# Przewodnik rozwiązywania problemów Webex for Cisco BroadWorks

**Spis treści książki**

- Webex do [rozwiązywania](https://www.cisco.com/c/en/us/td/docs/voice_ip_comm/cloudCollaboration/wx4bwks/Troubleshooting_Guide/wbxbw_b_troubleshooting-guide/wbxbw_b_Troubleshooting-Guide_chapter_00.html) problemów z Cisco BroadWorks
- Webex, aby uzyskać dostęp do zasobów Cisco BroadWorks dotyczących [rozwiązywania](https://www.cisco.com/c/en/us/td/docs/voice_ip_comm/cloudCollaboration/wx4bwks/Troubleshooting_Guide/wbxbw_b_troubleshooting-guide/wbxbw_b_Troubleshooting-Guide_chapter_01.html) problemów
- Webex dla procesów [rozwiązywania](https://www.cisco.com/c/en/us/td/docs/voice_ip_comm/cloudCollaboration/wx4bwks/Troubleshooting_Guide/wbxbw_b_troubleshooting-guide/wbxbw_b_Troubleshooting-Guide_chapter_010.html) problemów Cisco BroadWorks
- Webex dla rozwiązania [konkretnych](https://www.cisco.com/c/en/us/td/docs/voice_ip_comm/cloudCollaboration/wx4bwks/Troubleshooting_Guide/wbxbw_b_troubleshooting-guide/wbxbw_b_Troubleshooting-Guide_chapter_011.html) problemów Cisco BroadWorks

## **Rozdział: Webex dotyczący rozwiązywania problemów z Cisco BroadWorks**

- [Rozwiązywanie](https://www.cisco.com/c/en/us/td/docs/voice_ip_comm/cloudCollaboration/wx4bwks/Troubleshooting_Guide/wbxbw_b_troubleshooting-guide/wbxbw_b_Troubleshooting-Guide_chapter_00.html#id_138597) problemów Webex dla Cisco BroadWorks
- [Historia](https://www.cisco.com/c/en/us/td/docs/voice_ip_comm/cloudCollaboration/wx4bwks/Troubleshooting_Guide/wbxbw_b_troubleshooting-guide/wbxbw_b_Troubleshooting-Guide_chapter_00.html#Cisco_Reference.dita_4aacf343-f07f-4403-b276-38133f82fa41) zmian

#### **Rozwiązywanie problemów Webex dla Cisco BroadWorks**

Ten dokument jest przeznaczony dla osób technicznych w organizacjach dostawców usług, które wspierają siebie i swoich klientów. Oczekujemy, że masz ogólną wiedzę na temat rozwiązywania problemów, czytania dzienników i pracy ze sprawami subskrybentów.

Artykuł podzielony jest na trzy główne sekcje:

- **Zasoby**, czyli lista narzędzi, materiałów do czytania, dzienników i kontaktów, których możesz potrzebować.
- **Procesy**, który opisuje niektóre działania, jakie możesz podjąć podczas rozwiązywania problemu klienta.
- **Konkretne problemy**, który kategoryzuje i zawiera listę znanych problemów, sposoby ich wykrywania i potencjalnego rozwiązania.

#### **historię zmian**

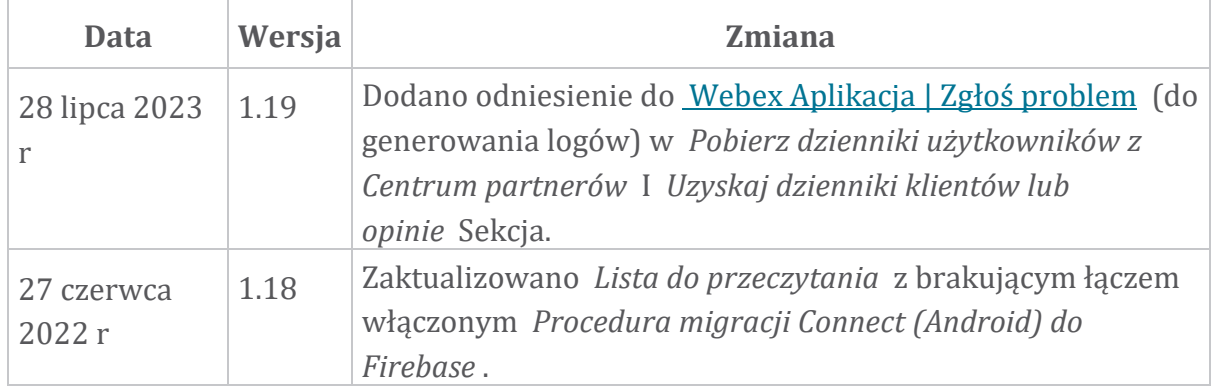

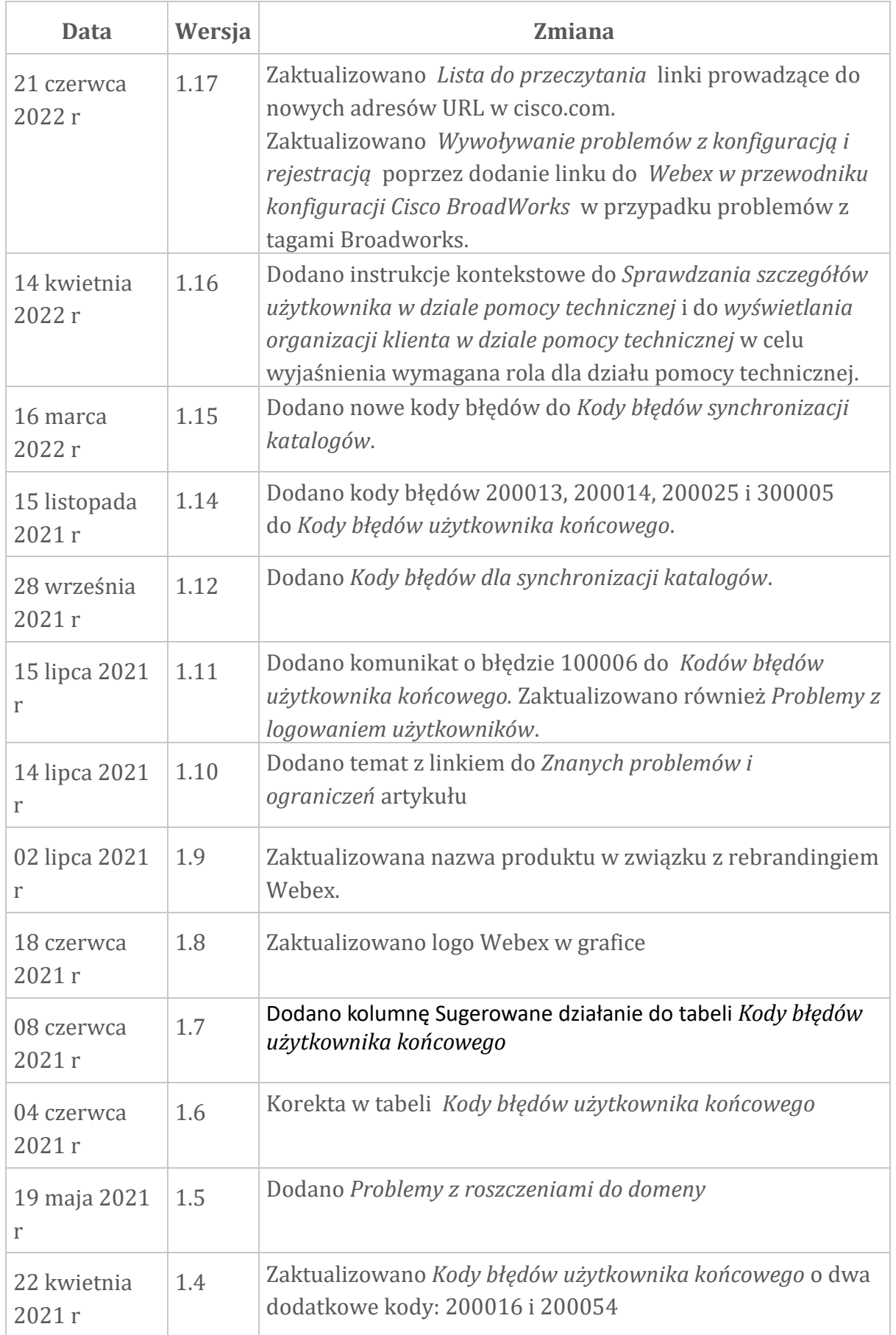

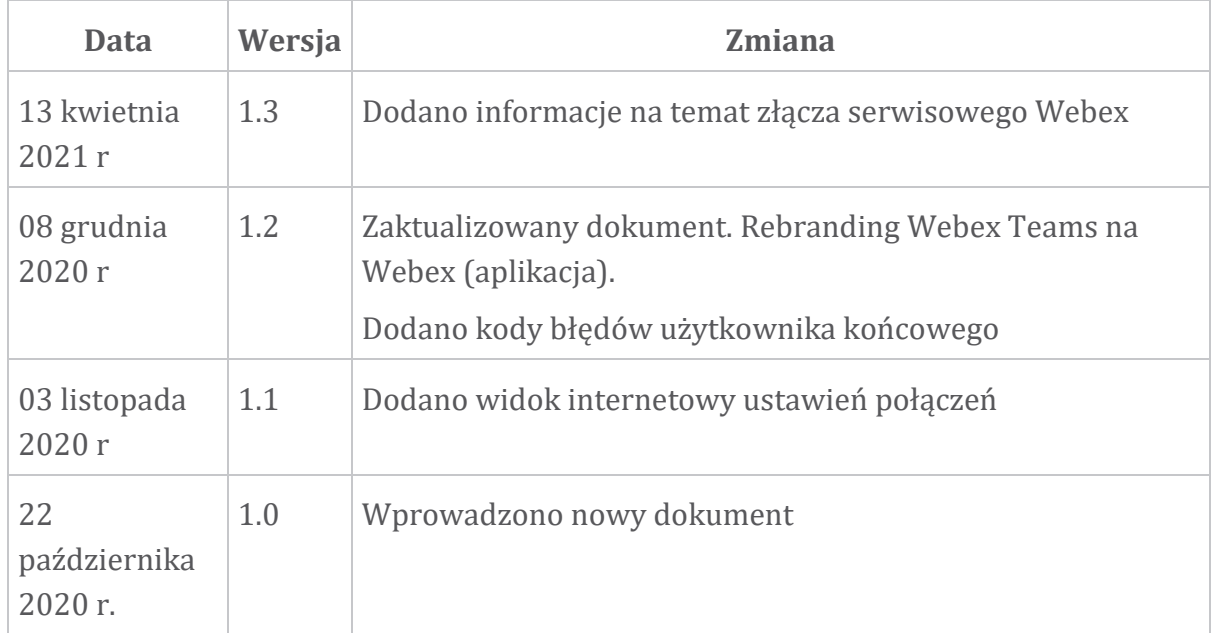

# **Rozdział: Webex — zasoby dotyczące rozwiązywania problemów Cisco BroadWorks**

Treść rozdziału

- [Kontakty](https://www.cisco.com/c/en/us/td/docs/voice_ip_comm/cloudCollaboration/wx4bwks/Troubleshooting_Guide/wbxbw_b_troubleshooting-guide/wbxbw_b_Troubleshooting-Guide_chapter_01.html#id_138598)
- [Przydatne](https://www.cisco.com/c/en/us/td/docs/voice_ip_comm/cloudCollaboration/wx4bwks/Troubleshooting_Guide/wbxbw_b_troubleshooting-guide/wbxbw_b_Troubleshooting-Guide_chapter_01.html#id_138599) pliki dziennika
- Lista do [przeczytania](https://www.cisco.com/c/en/us/td/docs/voice_ip_comm/cloudCollaboration/wx4bwks/Troubleshooting_Guide/wbxbw_b_troubleshooting-guide/wbxbw_b_Troubleshooting-Guide_chapter_01.html#id_138600)
- Znane problemy i [ograniczenia](https://www.cisco.com/c/en/us/td/docs/voice_ip_comm/cloudCollaboration/wx4bwks/Troubleshooting_Guide/wbxbw_b_troubleshooting-guide/wbxbw_b_Troubleshooting-Guide_chapter_01.html#reference_0E26AFF55032BEF21BA02FF5724E823A)
- Złącze ułatwiające [serwisowanie](https://www.cisco.com/c/en/us/td/docs/voice_ip_comm/cloudCollaboration/wx4bwks/Troubleshooting_Guide/wbxbw_b_troubleshooting-guide/wbxbw_b_Troubleshooting-Guide_chapter_01.html#reference_32F268C5786F403B77F7EA816488B7D1)

#### **Kontakty**

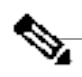

**Uwaga**

Od października 2020 r. migrujemy obsługę klienta BroadSoft do procesów i narzędzi wsparcia Cisco CX. Oznacza to, że Webex dla Cisco

BroadWorks partnerzy muszą przejść od używania Xchange do zarządzania przypadkami do korzystania z narzędzia Support Case Manager (SCM).

Spodziewamy się, że migracja potrwa około 3 miesięcy i zakończy się w roku kalendarzowym 2020. Po migracji zespół BroadWorks/UCaaS TAC rozpocznie obsługę spraw w CSOne/Lightning zamiast BroadSoft Jira. W okresie migracji może być konieczne zapoznanie się ze sprawami w obu systemach.

Aby uzyskać szczegółowe informacje, zobacz [Przejście](https://help.webex.com/WBX9000033733) na starszą wersję pomocy [technicznej](https://help.webex.com/WBX9000033733) BroadSoft .

#### **Przydatne pliki dziennika**

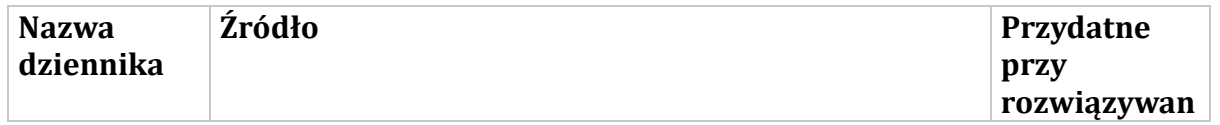

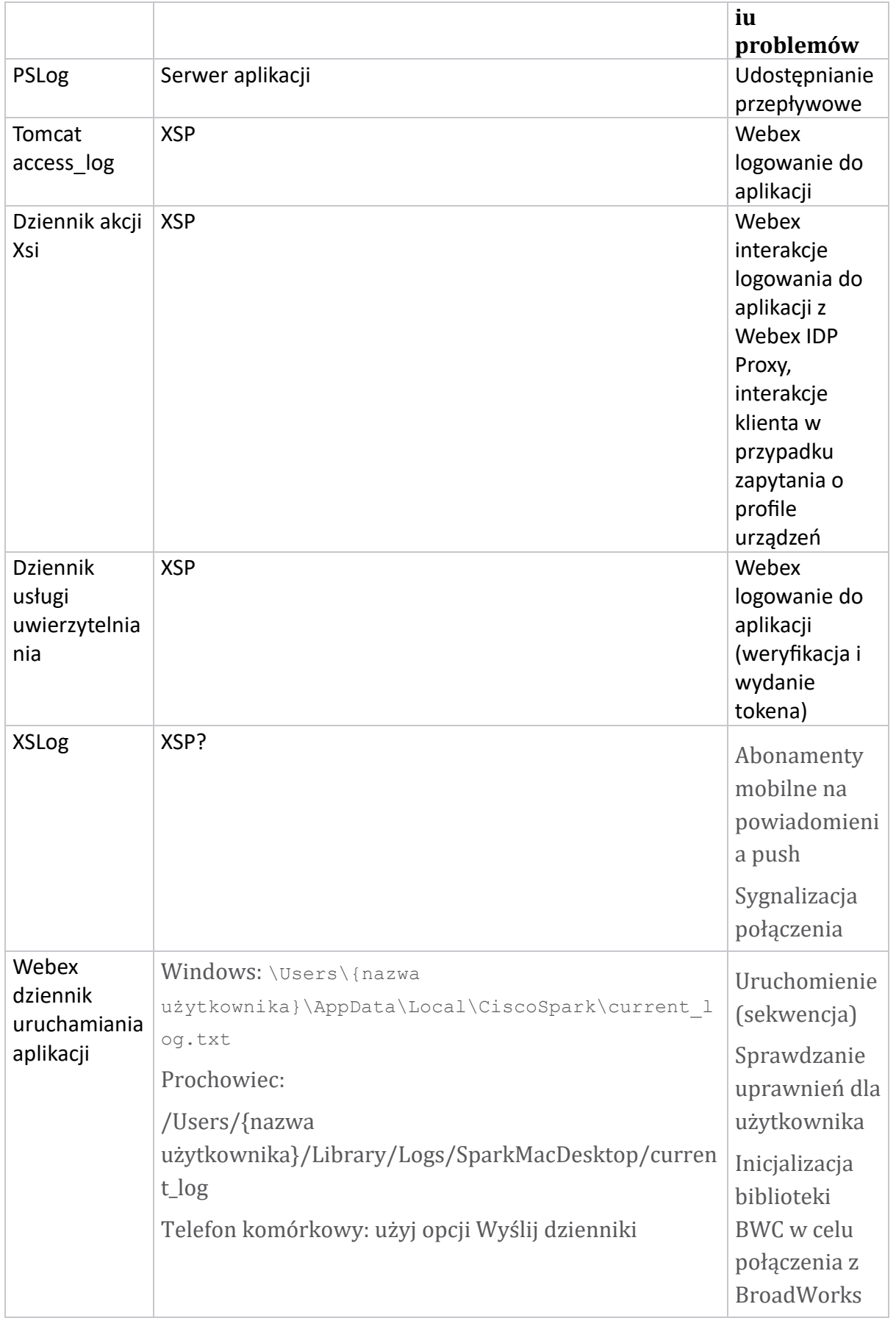

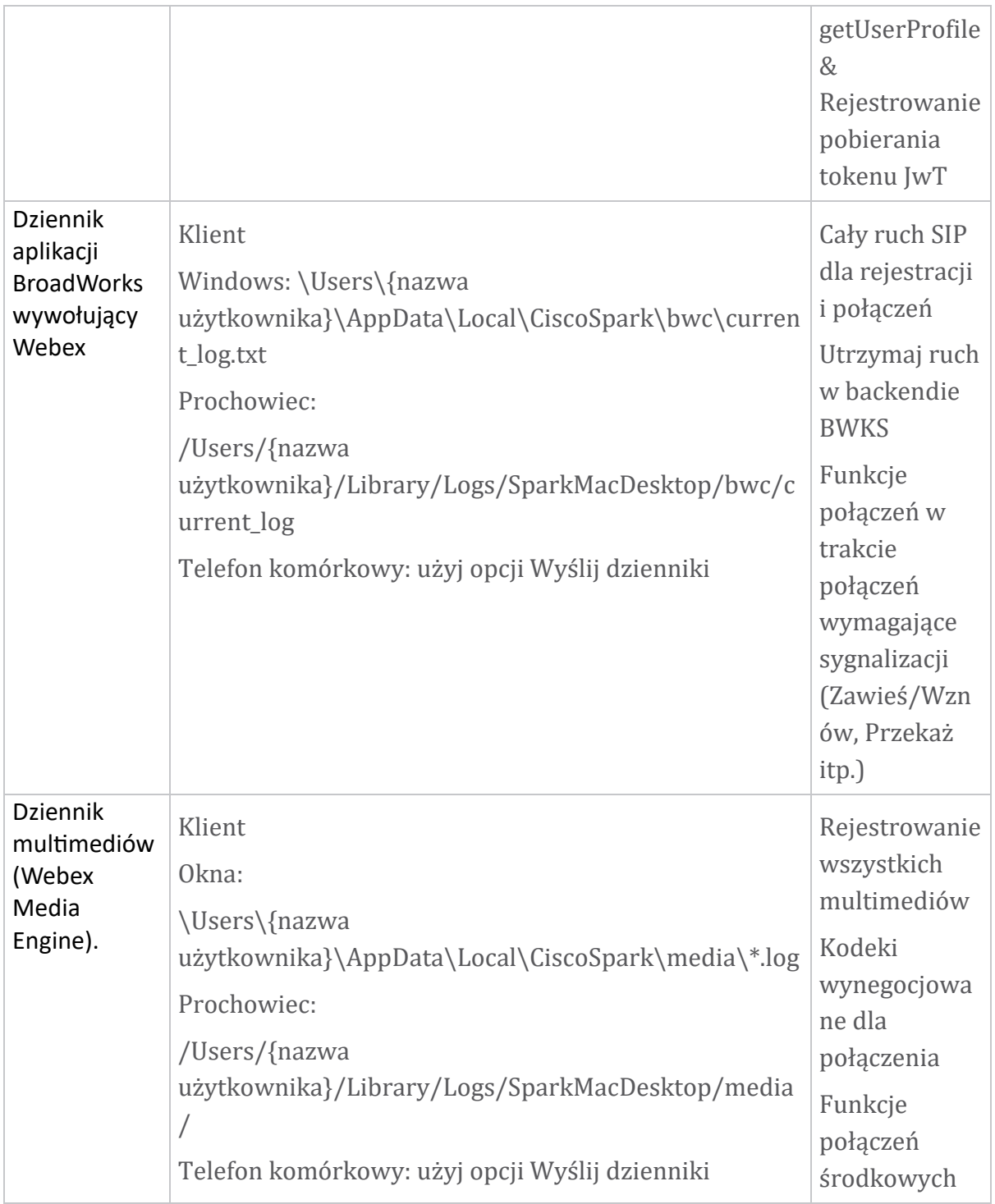

#### **Lista do przeczytania**

- Webex dla Cisco BroadWorks Portal wiedzy dla partnerów: [https://help.webex.com/ld-hagbf3-WebexforBroadWorks/Webex](https://help.webex.com/ld-hagbf3-WebexforBroadWorks/Webex-for-BroadWorks)[for-BroadWorks.](https://help.webex.com/ld-hagbf3-WebexforBroadWorks/Webex-for-BroadWorks)
- Przewodnik konfiguracji platformy XSP (R23): [https://www.cisco.com/c/dam/en/us/td/docs/voice\\_ip\\_comm/broadwo](https://www.cisco.com/c/dam/en/us/td/docs/voice_ip_comm/broadworks/Config/XSP/BW-XtendedServicesPlatformConfigGuide-R230.pdf) [rks/Config/XSP/BW-XtendedServicesPlatformConfigGuide-R230.pdf](https://www.cisco.com/c/dam/en/us/td/docs/voice_ip_comm/broadworks/Config/XSP/BW-XtendedServicesPlatformConfigGuide-R230.pdf)
- Przewodnik zarządzania oprogramowaniem BroadWorks (R23): [https://www.cisco.com/c/dam/en/us/td/docs/voice\\_ip\\_comm/broadwo](https://www.cisco.com/c/dam/en/us/td/docs/voice_ip_comm/broadworks/IandU/BW-SoftwareManagementGuide-R230.pdf) [rks/IandU/BW-SoftwareManagementGuide-R230.pdf](https://www.cisco.com/c/dam/en/us/td/docs/voice_ip_comm/broadworks/IandU/BW-SoftwareManagementGuide-R230.pdf)
- Przewodnik konfiguracji zarządzania urządzeniami Cisco BroadWorks (R23): [https://www.cisco.com/c/dam/en/us/td/docs/voice\\_ip\\_comm/broadwo](https://www.cisco.com/c/dam/en/us/td/docs/voice_ip_comm/broadworks/Config/All/BW-DeviceManagementConfigGuide-R230.pdf) [rks/Config/All/BW-DeviceManagementConfigGuide-R230.pdf](https://www.cisco.com/c/dam/en/us/td/docs/voice_ip_comm/broadworks/Config/All/BW-DeviceManagementConfigGuide-R230.pdf)
- Przewodnik administrowania interfejsem wiersza poleceń Broadworks Xsp: [https://www.cisco.com/c/dam/en/us/td/docs/voice\\_ip\\_comm/broadwork](https://www.cisco.com/c/dam/en/us/td/docs/voice_ip_comm/broadworks/Config/XSP/BW-XspCLIAdminGuide-R230.pdf) [s/Config/XSP/BW-XspCLIAdminGuide-R230.pdf](https://www.cisco.com/c/dam/en/us/td/docs/voice_ip_comm/broadworks/Config/XSP/BW-XspCLIAdminGuide-R230.pdf)
- Długoterminowy token uwierzytelniający Funkcja Opis Wersja 23.0 [https://www.cisco.com/c/dam/en/us/td/docs/voice\\_ip\\_comm/broadwork](https://www.cisco.com/c/dam/en/us/td/docs/voice_ip_comm/broadworks/FD/AS/LongLivedAuthenticationTokenFD-R230.pdf) [s/FD/AS/LongLivedAuthenticationTokenFD-R230.pdf](https://www.cisco.com/c/dam/en/us/td/docs/voice_ip_comm/broadworks/FD/AS/LongLivedAuthenticationTokenFD-R230.pdf)
- SAML Przewodnik integracji uwierzytelniania, R22: [https://www.cisco.com/c/dam/en/us/td/docs/voice\\_ip\\_comm/broadwor](https://www.cisco.com/c/dam/en/us/td/docs/voice_ip_comm/broadworks/Design/All/BW-SAMLIntegrationSolutionGuide-R220.pdf) [ks/Design/All/BW-SAMLIntegrationSolutionGuide-R220.pdf](https://www.cisco.com/c/dam/en/us/td/docs/voice_ip_comm/broadworks/Design/All/BW-SAMLIntegrationSolutionGuide-R220.pdf)
- Przewodnik po opcjach pomocy technicznej Cisco BroadWorks SSL: [https://www.cisco.com/c/dam/en/us/td/docs/voice\\_ip\\_comm/broadwork](https://www.cisco.com/c/dam/en/us/td/docs/voice_ip_comm/broadworks/Config/All/BW-SSLSupportOptionsGuide.pdf) [s/Config/All/BW-SSLSupportOptionsGuide.pdf](https://www.cisco.com/c/dam/en/us/td/docs/voice_ip_comm/broadworks/Config/All/BW-SSLSupportOptionsGuide.pdf)
- Opis funkcji obsługi Cisco CI: [https://www.cisco.com/c/dam/en/us/td/docs/voice\\_ip\\_comm/broadworks](https://www.cisco.com/c/dam/en/us/td/docs/voice_ip_comm/broadworks/FD/ADP/CIAuthenticationSupportFD-R2020_09.pdf) [/FD/ADP/CIAuthenticationSupportFD-R2020\\_09.pdf](https://www.cisco.com/c/dam/en/us/td/docs/voice_ip_comm/broadworks/FD/ADP/CIAuthenticationSupportFD-R2020_09.pdf)
- Serwer powiadomień push (opis funkcji): [https://www.cisco.com/c/dam/en/us/td/docs/voice\\_ip\\_comm/broad](https://www.cisco.com/c/dam/en/us/td/docs/voice_ip_comm/broadworks/FD/All/NotificationPushServerFD-R220.pdf) [works/FD/All/NotificationPushServerFD-R220.pdf](https://www.cisco.com/c/dam/en/us/td/docs/voice_ip_comm/broadworks/FD/All/NotificationPushServerFD-R220.pdf)
- Obsługa powiadomień push dla połączeń Funkcja Opis Wersja 22.0: [https://www.cisco.com/c/dam/en/us/td/docs/voice\\_ip\\_comm/broadwor](https://www.cisco.com/c/dam/en/us/td/docs/voice_ip_comm/broadworks/FD/All/PushNotificationSupportForCallsFD-R220.pdf) [ks/FD/All/PushNotificationSupportForCallsFD-R220.pdf](https://www.cisco.com/c/dam/en/us/td/docs/voice_ip_comm/broadworks/FD/All/PushNotificationSupportForCallsFD-R220.pdf)
- Połącz (Android) migrację do Firebase Metoda postępowania: [https://www.cisco.com/c/dam/en/us/td/docs/voice\\_ip\\_comm/](https://www.cisco.com/c/dam/en/us/td/docs/voice_ip_comm/UC-One/UC-One-Collaborate/Connect/Mobile/Technical/ConnectAndroidMigrationToFirebaseMOP-R3_9_x.pdf) [UC-One/UC-One-](https://www.cisco.com/c/dam/en/us/td/docs/voice_ip_comm/UC-One/UC-One-Collaborate/Connect/Mobile/Technical/ConnectAndroidMigrationToFirebaseMOP-R3_9_x.pdf)[Collaborate/Connect/Mobile/Technical/ConnectAndroidMigrationToFirebaseM](https://www.cisco.com/c/dam/en/us/td/docs/voice_ip_comm/UC-One/UC-One-Collaborate/Connect/Mobile/Technical/ConnectAndroidMigrationToFirebaseMOP-R3_9_x.pdf) [OP-R3\\_9\\_x.pdf](https://www.cisco.com/c/dam/en/us/td/docs/voice_ip_comm/UC-One/UC-One-Collaborate/Connect/Mobile/Technical/ConnectAndroidMigrationToFirebaseMOP-R3_9_x.pdf)
- Cisco BroadWorks Przechowywanie tokenów urządzeń dla powiadomień push Funkcja Opis Wersja 22.0: [https://www.cisco.com/c/dam/en/us/td/docs/voice\\_ip\\_comm/broadwor](https://www.cisco.com/c/dam/en/us/td/docs/voice_ip_comm/broadworks/FD/All/BroadWorksStorageOfDeviceTokensForPushNotificationsFD-R220.pdf) [ks/FD/All/BroadWorksStorageOfDeviceTokensForPushNotificationsFD-](https://www.cisco.com/c/dam/en/us/td/docs/voice_ip_comm/broadworks/FD/All/BroadWorksStorageOfDeviceTokensForPushNotificationsFD-R220.pdf)[R220.pdf](https://www.cisco.com/c/dam/en/us/td/docs/voice_ip_comm/broadworks/FD/All/BroadWorksStorageOfDeviceTokensForPushNotificationsFD-R220.pdf)
- Narzędzie do planowania wydajności systemu Cisco BroadWorks (arkusz kalkulacyjny): [https://www.cisco.com/c/dam/en/us/td/docs/voice\\_ip\\_comm/b](https://www.cisco.com/c/dam/en/us/td/docs/voice_ip_comm/broadworks/Technical/BW-SystemCapacityPlanner.xlsm) [roadworks/Technical/BW-SystemCapacityPlanner.xlsm](https://www.cisco.com/c/dam/en/us/td/docs/voice_ip_comm/broadworks/Technical/BW-SystemCapacityPlanner.xlsm)
- Przewodnik wymiarowania platformy Cisco BroadWorks: [https://www.cisco.com/c/dam/en/us/td/docs/voice\\_ip\\_comm/br](https://www.cisco.com/c/dam/en/us/td/docs/voice_ip_comm/broadworks/Technical/BW-PlatformDimensioningGuide.pdf) [oadworks/Technical/BW-PlatformDimensioningGuide.pdf](https://www.cisco.com/c/dam/en/us/td/docs/voice_ip_comm/broadworks/Technical/BW-PlatformDimensioningGuide.pdf)
- Przewodnik inżyniera systemu Cisco Broadworks: [https://www.cisco.com/c/dam/en/us/td/docs/voice\\_ip\\_comm/br](https://www.cisco.com/c/dam/en/us/td/docs/voice_ip_comm/broadworks/Technical/BW-SystemEngineeringGuide.pdf) [oadworks/Technical/BW-SystemEngineeringGuide.pdf](https://www.cisco.com/c/dam/en/us/td/docs/voice_ip_comm/broadworks/Technical/BW-SystemEngineeringGuide.pdf)
- Instrukcja konfiguracji programu Communicator for Desktop (UC-One for Desktop): [https://www.cisco.com/c/dam/en/us/td/docs/voice\\_ip\\_comm/UC-](https://www.cisco.com/c/dam/en/us/td/docs/voice_ip_comm/UC-One/UC-One-Collaborate/Communicator/Desktop/Config/CommunicatorConfigGuideDesktop-R22_9_24-UC-One-R3_9_24.pdf?dtid=osscdc000283)[One/UC-One-](https://www.cisco.com/c/dam/en/us/td/docs/voice_ip_comm/UC-One/UC-One-Collaborate/Communicator/Desktop/Config/CommunicatorConfigGuideDesktop-R22_9_24-UC-One-R3_9_24.pdf?dtid=osscdc000283)[Collaborate/Communicator/Desktop/Config/CommunicatorConfigGuideDesktop](https://www.cisco.com/c/dam/en/us/td/docs/voice_ip_comm/UC-One/UC-One-Collaborate/Communicator/Desktop/Config/CommunicatorConfigGuideDesktop-R22_9_24-UC-One-R3_9_24.pdf?dtid=osscdc000283) [-R22\\_9\\_24-UC-One-R3\\_9\\_24.pdf?dtid=osscdc000283](https://www.cisco.com/c/dam/en/us/td/docs/voice_ip_comm/UC-One/UC-One-Collaborate/Communicator/Desktop/Config/CommunicatorConfigGuideDesktop-R22_9_24-UC-One-R3_9_24.pdf?dtid=osscdc000283)
- Dokument dotyczący wymagań dotyczących obsługi uwierzytelniania CI, wersja 1.0 MR-

7136: [https://www.cisco.com/c/dam/en/us/td/docs/voice\\_ip\\_comm/broadwo](https://www.cisco.com/c/dam/en/us/td/docs/voice_ip_comm/broadworks/FD/ADP/CIAuthenticationSupportFD-R2020_09.pdf) [rks/FD/ADP/CIAuthenticationSupportFD-R2020\\_09.pdf](https://www.cisco.com/c/dam/en/us/td/docs/voice_ip_comm/broadworks/FD/ADP/CIAuthenticationSupportFD-R2020_09.pdf)

#### **Znane problemy i ograniczenia**

Artykuł Znane problemy i ograniczenia zawiera aktualne informacje o znanych problemach, które zidentyfikowaliśmy w rozwiązaniu Webex dla BroadWorks. Aby uzyskać szczegółowe informacje, zobacz poniższy link:

# Znane problemy i [ograniczenia](https://help.webex.com/en-us/nal834m/Known-Issues-with-Webex-for-BroadWorks) **Złącze ułatwiające serwisowanie**

Usługa Webex Serviceability zwiększa szybkość, z jaką pracownicy pomocy technicznej Cisco mogą diagnozować problemy z Twoją infrastrukturą. Automatyzuje zadania wyszukiwania, odzyskiwania i przechowywania dzienników diagnostycznych i informacji w przypadku SR. Usługa uruchamia także analizę sygnatur diagnostycznych, dzięki czemu firma TAC może skuteczniej identyfikować i rozwiązywać problemy ze sprzętem lokalnym.

Szczegółowe informacje na temat wdrażania łącznika obsługi serwisowej można znaleźć w *Przewodniku wdrażania Cisco Webex łącznika obsługi serwisowej* pod adresem [https://www.cisco.com/c/en/us/td/docs/voice\\_ip\\_comm/cloudCollaboration](https://www.cisco.com/c/en/us/td/docs/voice_ip_comm/cloudCollaboration/spark/hybridservices/serviceability/cmgt_b_deployment-guide-spark-hybrid-service-connector.html) [/spark/hybridservices/serviceability/cmgt\\_b\\_deployment-guide-spark-hybrid-service](https://www.cisco.com/c/en/us/td/docs/voice_ip_comm/cloudCollaboration/spark/hybridservices/serviceability/cmgt_b_deployment-guide-spark-hybrid-service-connector.html)[connector.html](https://www.cisco.com/c/en/us/td/docs/voice_ip_comm/cloudCollaboration/spark/hybridservices/serviceability/cmgt_b_deployment-guide-spark-hybrid-service-connector.html) .

**Rozdział: Webex dla procesów rozwiązywania problemów Cisco BroadWorks** Treść rozdziału

- Eskalacja [problemu](https://www.cisco.com/c/en/us/td/docs/voice_ip_comm/cloudCollaboration/wx4bwks/Troubleshooting_Guide/wbxbw_b_troubleshooting-guide/wbxbw_b_Troubleshooting-Guide_chapter_010.html#id_138601)
- Jakie [informacje](https://www.cisco.com/c/en/us/td/docs/voice_ip_comm/cloudCollaboration/wx4bwks/Troubleshooting_Guide/wbxbw_b_troubleshooting-guide/wbxbw_b_Troubleshooting-Guide_chapter_010.html#id_138602) o kliencie należy gromadzić
- Sprawdź dane [użytkownika](https://www.cisco.com/c/en/us/td/docs/voice_ip_comm/cloudCollaboration/wx4bwks/Troubleshooting_Guide/wbxbw_b_troubleshooting-guide/wbxbw_b_Troubleshooting-Guide_chapter_010.html#id_138603) w dziale pomocy technicznej
- Wyświetl organizację klienta w dziale pomocy [technicznej](https://www.cisco.com/c/en/us/td/docs/voice_ip_comm/cloudCollaboration/wx4bwks/Troubleshooting_Guide/wbxbw_b_troubleshooting-guide/wbxbw_b_Troubleshooting-Guide_chapter_010.html#id_138604)
- Pobierz dzienniki [użytkowników](https://www.cisco.com/c/en/us/td/docs/voice_ip_comm/cloudCollaboration/wx4bwks/Troubleshooting_Guide/wbxbw_b_troubleshooting-guide/wbxbw_b_Troubleshooting-Guide_chapter_010.html#id_138605) z Centrum partnerów
- Jak [znaleźć](https://www.cisco.com/c/en/us/td/docs/voice_ip_comm/cloudCollaboration/wx4bwks/Troubleshooting_Guide/wbxbw_b_troubleshooting-guide/wbxbw_b_Troubleshooting-Guide_chapter_010.html#id_138606) wersję klienta
- Kontrola klienta pod kątem usługi [dzwonienia](https://www.cisco.com/c/en/us/td/docs/voice_ip_comm/cloudCollaboration/wx4bwks/Troubleshooting_Guide/wbxbw_b_troubleshooting-guide/wbxbw_b_Troubleshooting-Guide_chapter_010.html#id_138607)
- Uzyskaj [dzienniki](https://www.cisco.com/c/en/us/td/docs/voice_ip_comm/cloudCollaboration/wx4bwks/Troubleshooting_Guide/wbxbw_b_troubleshooting-guide/wbxbw_b_Troubleshooting-Guide_chapter_010.html#id_138608) klientów lub opinie
- Uzyskaj dane dotyczące [środowiska](https://www.cisco.com/c/en/us/td/docs/voice_ip_comm/cloudCollaboration/wx4bwks/Troubleshooting_Guide/wbxbw_b_troubleshooting-guide/wbxbw_b_Troubleshooting-Guide_chapter_010.html#id_138609) połączeń
- [Zresetuj](https://www.cisco.com/c/en/us/td/docs/voice_ip_comm/cloudCollaboration/wx4bwks/Troubleshooting_Guide/wbxbw_b_troubleshooting-guide/wbxbw_b_Troubleshooting-Guide_chapter_010.html#id_138610) bazę danych Webex
- Sprawdź, czy Webex powinien [zarejestrować](https://www.cisco.com/c/en/us/td/docs/voice_ip_comm/cloudCollaboration/wx4bwks/Troubleshooting_Guide/wbxbw_b_troubleshooting-guide/wbxbw_b_Troubleshooting-Guide_chapter_010.html#id_138613) się w BroadWorks
- Przeanalizuj PSLog pod kątem problemów z obsługą [użytkowników](https://www.cisco.com/c/en/us/td/docs/voice_ip_comm/cloudCollaboration/wx4bwks/Troubleshooting_Guide/wbxbw_b_troubleshooting-guide/wbxbw_b_Troubleshooting-Guide_chapter_010.html#id_138614)
- Analizuj dzienniki XSP, aby rozwiązać problemy z logowaniem [subskrybenta](https://www.cisco.com/c/en/us/td/docs/voice_ip_comm/cloudCollaboration/wx4bwks/Troubleshooting_Guide/wbxbw_b_troubleshooting-guide/wbxbw_b_Troubleshooting-Guide_chapter_010.html#id_138615)

#### **Eskalacja problemu**

Po zastosowaniu się do wskazówek dotyczących rozwiązywania problemów powinieneś mieć rozsądne pojęcie o tym, gdzie leży przyczyna problemu.

#### Procedura

- **Krok 1** Zbierz jak najwięcej informacji z systemów związanych z problemem
- **Krok 2** Skontaktuj się z odpowiednim zespołem Cisco, aby otworzyc sprawę (patrz *Łączność* Sekcja)

#### **Jakie informacje o kliencie należy gromadzić**

Jeśli uważasz, że musisz otworzyć sprawę lub eskalować problem, podczas rozwiązywania problemów z użytkownikiem zbierz następujące informacje:

- Identyfikator użytkownika: adres e-mail CI lub UUID użytkownika (jest to identyfikator Webex, ale jeśli otrzymasz także identyfikator BroadWorks użytkownika, to pomoże)
- Identyfikator organizacji
- Przybliżony przedział czasu, w którym wystąpił problem
- Platforma i wersja klienta
- Wyślij lub zbierz logi od klienta
- Zapisz identyfikator śledzenia, jeśli jest widoczny na kliencie

# **Sprawdź dane użytkownika w dziale pomocy technicznej**

Administratorzy partnerów, którzy mają uprawnienia administratora Help Desk (podstawowe lub zaawansowane), mogą skorzystac z tej procedury, aby sprawdzic szczegóły użytkownika w widoku Help Desk. Procedura

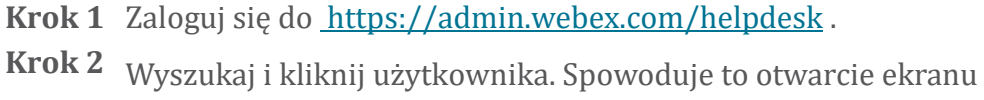

- podsumowania użytkownika.
- Krok 3 Kliknij nazwę użytkownika, aby wyświetlić szczegółową konfigurację użytkownika.

Przydatne informacje w tym widoku obejmują identyfikator UUID użytkownika, klaster wspólnej tożsamości (CI), klaster aplikacji Webex, zachowanie podczas wywoływania, identyfikator GUID konta BroadWorks.

**Krok 4** Kliknij **Kopiuj** jeśli chcesz użyć tych informacji w innym narzędziu lub dołączyc je do etui Cisco.

# **Wyświetl organizację klienta w dziale pomocy technicznej**

Administratorzy partnerów, którzy mają uprawnienia administratora działu pomocy technicznej (podstawowe lub zaawansowane), mogą skorzystac z tej procedury, aby wyświetlić szczegóły organizacji klienta w widoku działu pomocy technicznej. Procedura

- **Krok 1** zaloguj się do [https://admin.webex.com/helpdesk.](https://admin.webex.com/helpdesk)
- **Krok 2** Wyszukaj i kliknij nazwę organizacji klienta.
- **Krok 3** Przewin w do ł, az zobaczysz **Widok portalu klienta** i kliknij **Wyświetl** *Nazwa klienta* , aby zobaczyc widok tylko do odczytu organizacji Klienta – łącznie z użytkownikami i konfiguracją.

# **Pobierz dzienniki użytkowników z Centrum partnerów**

Podczas rozwiązywania problemów z klientami stacjonarnymi i mobilnymi ważne jest, aby partnerzy (i TAC) mieli możliwość przeglądania dzienników klienta.

#### Procedura

Krok 1 Poproś użytkownika o przesłanie dzienników. Aby uzyskać pomoc, zobacz: Webex Aplikacja | [Zgłos problem.](https://help.webex.com/npxvalo)

- **Krok 2** Poproś użytkownika o wyeksportowanie środowiska wywołującego i przesłanie pliku **ced.dat** .
- Krok 3 Pobierz dzienniki klientów z Centrum partnerów lub działu pomocy technicznej (patrz poniżej).

Opcja Centrum Partnerów:

- a. zaloguj się do Partner Hub i znajdź organizację klienta użytkownika.
- b. Wybierz **Rozwiązywanie problemów.**
- c. Wybierz **Dzienniki.**
- d. Wyszukaj użytkownika (przez e-mail).
- e. Wyświetl i pobierz dzienniki klienta w postaci pliku ZIP.

Opcja pomocy technicznej:

- a. zaloguj się do Help Desku.
- b. Wyszukaj organizację.
- c. Kliknij organizację (otwiera się ekran podsumowania).
- d. Przewiń w dół, aby kliknąć Wyświetl *klienta*.
- e. Wybierz **Rozwiązywanie problemów**.

#### f.Wybierz **Dzienniki**.

- g. Wyszukaj użytkownika (przez e-mail).
- h. Wys wietl i pobierz dzienniki klienta w postaci pliku ZIP.

#### **Jak znaleźć wersję klienta**

Procedura

Krok 1 Udostępnij użytkownikowi ten link: [https://help.webex.com/njpf8r5.](https://help.webex.com/njpf8r5)

Krok 2 Poproś użytkownika o przesłanie numeru wersji.

#### **Kontrola klienta pod kątem usługi dzwonienia**

Procedura

**Krok 1** zaloguj się do klienta Webex.

Krok 2 Sprawdź, czy ikona Opcje połączeń (słuchawka z kołem zębatym nad nią) jest widoczna na pasku bocznym.

> Jeśli ikona nie jest widoczna, użytkownik może nie mieć jeszcze włączonej usługi połączeń w Control Hub.

**Krok 3** Otwo rz menu **Ustawienia/Preferencje** i przejdz do sekcji **Usługi telefoniczne** . Powinienes zobaczyc status **SSO Sesja Jesteś zalogowany**. (Jeśli wyświetlana jest inna usługa telefoniczna, taka jak *Webex Calling*, oznacza to, że użytkownik nie używa Webex dla Cisco BroadWorks.)

Weryfikacja ta oznacza:

- Klient pomyślnie przeszedł przez wymagane mikrousługi Webex.
- Użytkownik pomyślnie się uwierzytelnił.
- Twój system BroadWorks wystawił klientowi długotrwały token sieciowy JSON.
- Klient pobrał profil swojego urządzenia i zarejestrował się w BroadWorks.

#### **Uzyskaj dzienniki klientów lub opinie**

- Zobacz sekcję Zasoby, aby znaleźć konkretne dzienniki klientów na klientach stacjonarnych Webex, lub poproś użytkowników o przesłanie dzienników. Aby uzyskać pomoc, zobacz: Webex [Aplikacja](https://help.webex.com/npxvalo) | Zgłoś problem.
- Poproś użytkowników klientów mobilnych o przesłanie dzienników, a następnie możesz je uzyskać za pośrednictwem centrum partnerów lub działu pomocy technicznej.

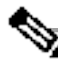

**a**

**Uwag** Wysyłanie logów milczy. Jeśli jednak użytkownik prześle opinię, trafi ona do zespołu zajmującego się tworzeniem aplikacji Webex. Jeśli chcesz skontaktować się z Cisco, pamiętaj o zanotowaniu numeru opinii użytkownika. Na przykład:

#### Success! Your Cisco support case has been created. Thank you for feedback!

**Case Number - 00601970** 

#### **Uzyskaj dane dotyczące środowiska połączeń**

Dzienniki klienta Webex są mocno redagowane w celu usunięcia danych osobowych. Powinieneś wyeksportować dane środowiska wywołującego od klienta w tej samej sesji, w której zauważysz problem.

#### Procedura

- **Krok 1** W kliencie kliknij zdjęcie profilowe, a następnie kliknij **Pomoc > Eksportuj dane środowiska połączeń**.
- **Krok 2** Zapisz wynikowy plik **ced.dat** w celu rozwiązania problemów z połączeniami dla tego użytkownika.

**Ważne:** Wylogowanie się z klienta lub ponowne uruchomienie powoduje wyczyszczenie wewnętrznej pamięci podręcznej. Jeśli później wyeksportujesz **ced.dat** , wyeksportowane dane nie będą odpowiadać żadnym logom wysłanym przed pamięcią podręczną.

#### **Zresetuj bazę danych Webex**

Procedura

**Krok 1** Na kliencie kliknij **Pomoc** > **Sprawdzanie stanu**.

**Krok 2** Wybierz **Resetuj bazę danych**. Spowoduje to pełny reset klienta i załadowanie ekranu logowania aplikacji Webex.

#### **Sprawdź, czy Webex powinien zarejestrować się w BroadWorks**

Aplikacja Webex sprawdza następujące informacje, aby zdecydować, czy zarejestrować się w BroadWorks:

- Uprawnienie użytkownika do **broadworks-connector**
- Zachowanie wywoławcze dla organizacji i użytkownika

#### **Sprawdź zachowanie użytkownika podczas dzwonienia i uprawnienia do łącznika**

- 1. zaloguj się do Help Desk (<https://admin.webex.com/helpdesk>) przy użyciu danych uwierzytelniających administratora partnera.
- 2. Odszukaj użytkownika.
- 3. Kliknij użytkownika i sprawdź wpis Zachowanie przy dzwonieniu. Powinno być "Dzwonię do Webex".

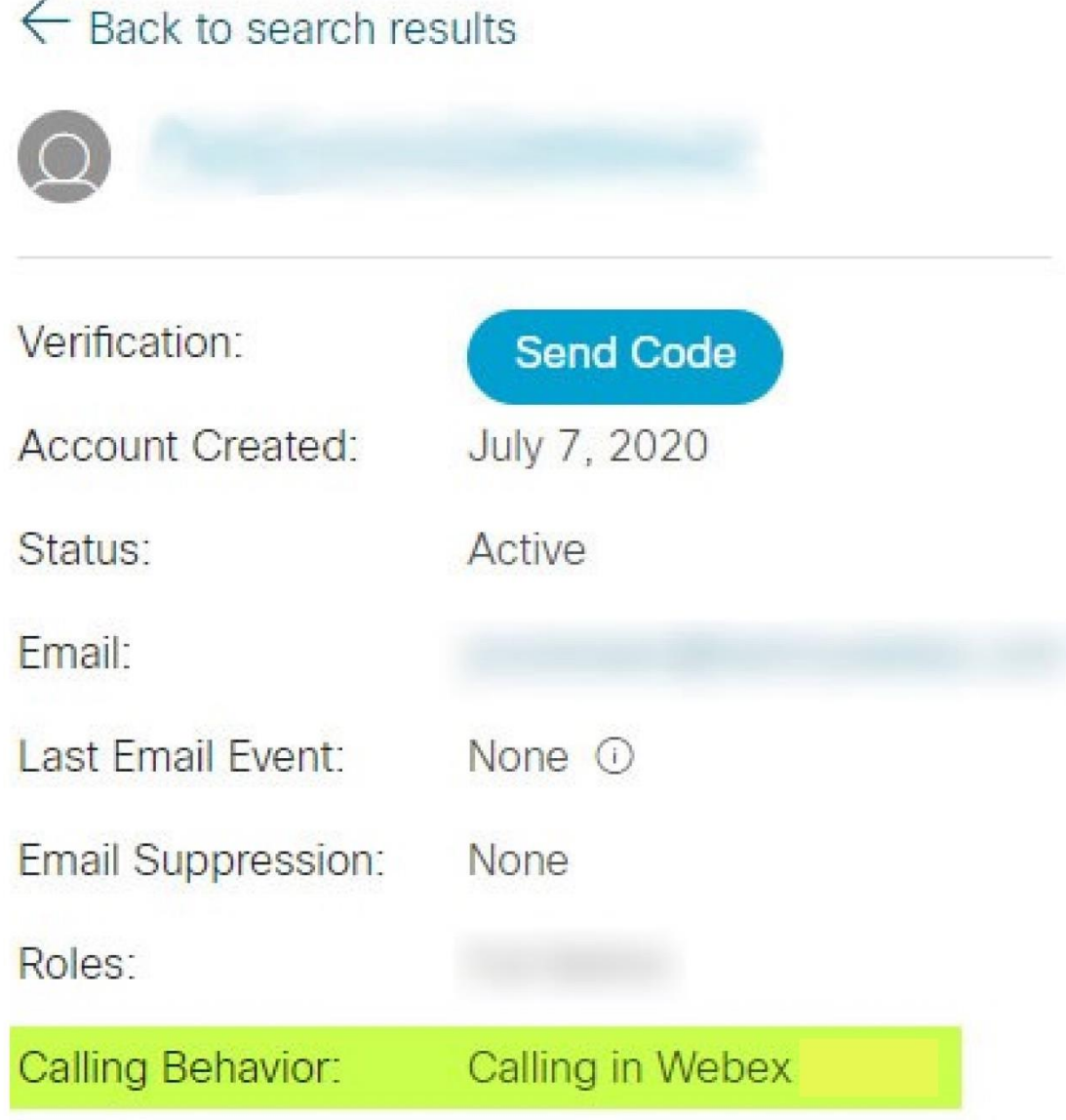

452696

- 4. Kliknij nazwę użytkownika, aby otworzyć ekran Szczegóły użytkownika.
- 5. Przewiń w dół, aby znaleźć sekcję uprawnienia i sprawdź, czy uwzględniono broadworks-connector .

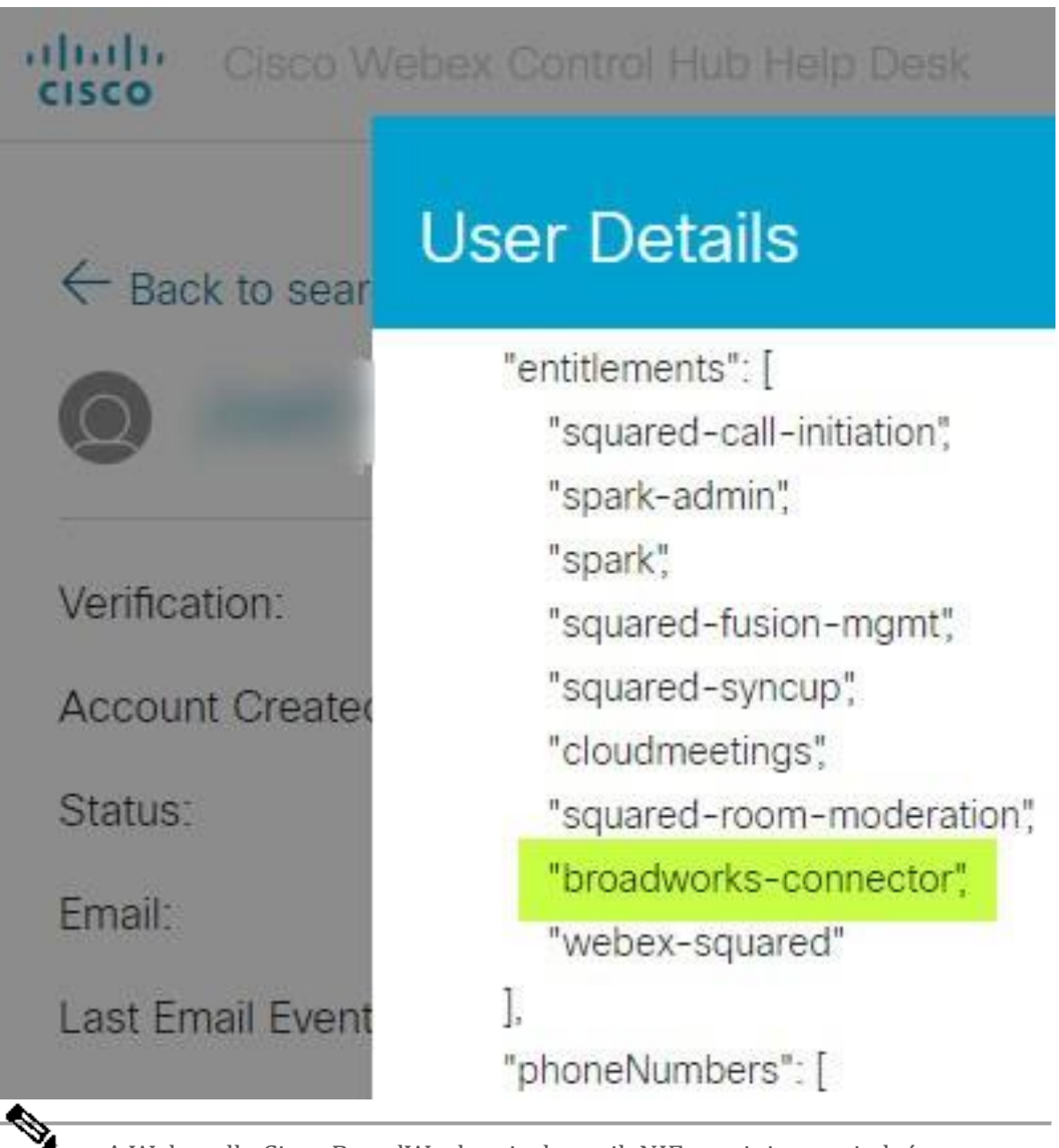

**Uwaga** A Webex dla Cisco BroadWorks użytkownik NIE powinien posiadać uprawnienia bc-sp-standard jeśli zamierza użyj Webex dla Cisco BroadWorks. Jest to uprawnienie do "Webex Calling (Broadcloud)", czyli aplikacji Webex wykonującej połączenia za pośrednictwem usługi połączeń w chmurze zarządzanej przez firmę Cisco.

#### **Sprawdź zachowanie organizacji w zakresie połączeń telefonicznych**

- 1. zaloguj się do Help Desk (<https://admin.webex.com/helpdesk>) przy użyciu danych uwierzytelniających administratora partnera.
- 2. Wyszukaj organizację.

3. Kliknij organizację i sprawdź wpis Zachowanie podczas rozmowy telefonicznej. Powinno brzmieć "Dzwonię do Webex".

# ← Back to search results

# **Cisco Systems Inc**

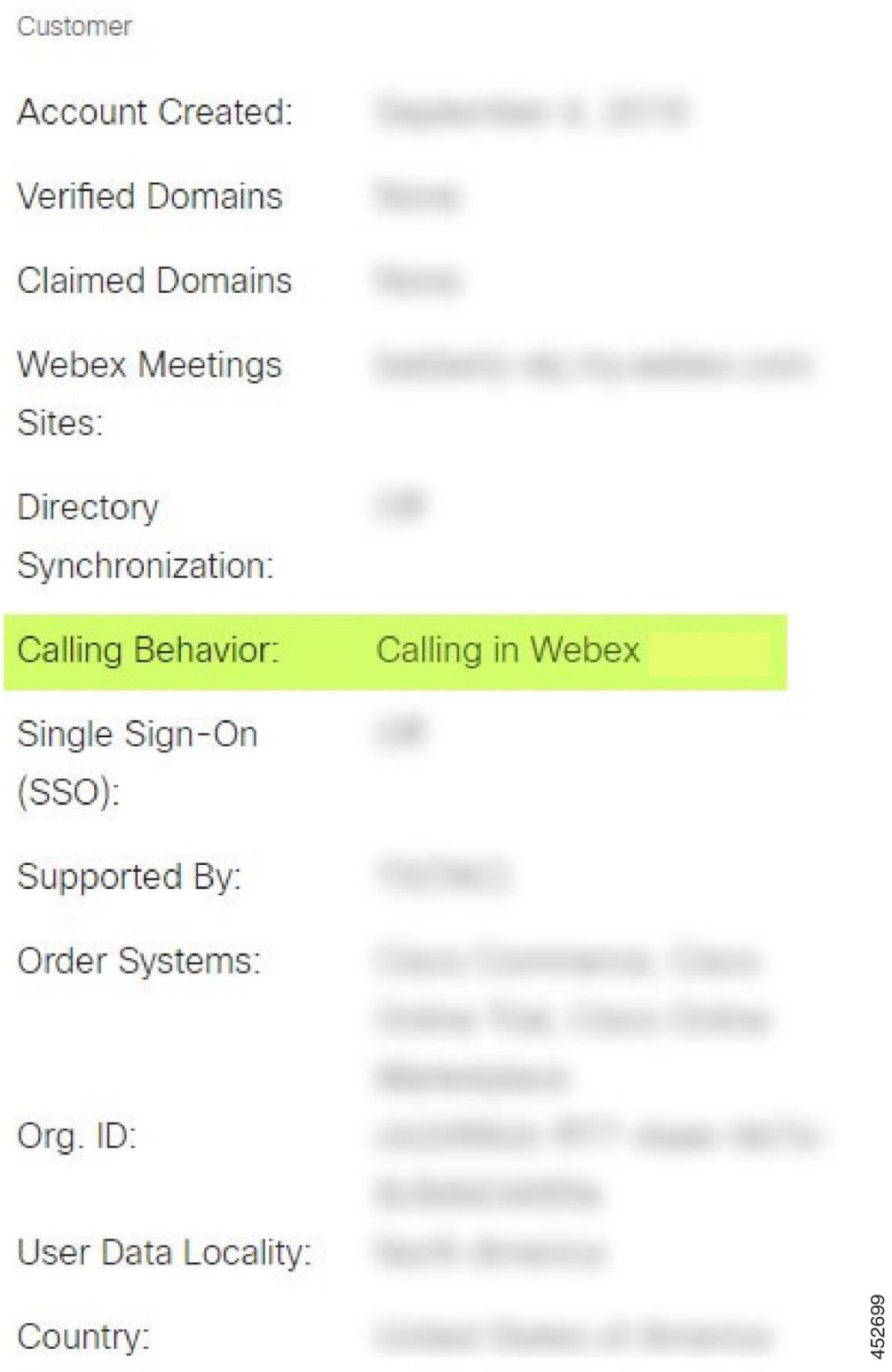

# **Przeanalizuj PSLog pod kątem problemów z obsługą użytkowników**

Użyj PSLog serwera aplikacji, aby zobaczyć żądanie HTTP POST skierowane do mostu udostępniającego i odpowiedź z Webex.

W poprawnie działającym przypadku odpowiedź wynosi 200 OK **i** po kilku minutach możesz zobaczyć użytkownika – a nowa organizacja klienta, jeśli jest to pierwszy użytkownik – została utworzona w Webex.

Możesz to sprawdzić, wyszukując w dziale pomocy technicznej adres e-mail widoczny w wiadomości POST.

#### Zanim rozpoczniesz

Zbierz PSLog z serwera aplikacji podczas próby udostępnienia przepływu z użytkownikiem testowym.

#### Procedura

**Krok 1** Pierwszą rzeczą do sprawdzenia jest kod odpowiedzi HTTP:

- Wszystko inne niż 200 OK oznacza błąd aprowizacji użytkownika.
- 200 OK może nadal wskazywać na awarię, jeśli coś w profilu abonenta nie działa w usługach Webex przed mostem udostępniania.
- 400 może zawierać w odpowiedzi węzeł komunikatu . Most udostępniający nie mógł przetworzyć czegoś w profilu subskrybenta. Być może coś jest nie tak z danymi subskrybenta lub jest niezgodne z ustawieniem w szablonie.
- 401 oznacza, że dane uwierzytelniające wprowadzone w systemie AS nie odpowiadają tym wprowadzonym w szablonie w Centrum partnerów.
- 403 może wskazywać na błędną konfigurację serwera aplikacji. Sprawdź cel żądania. nie powinien to być adres IP, powinien to być adres URL mostka udostępniania widoczny w szablonie w Centrum partnerów.
- 409 wskazuje na konflikt pomiędzy dostarczonym Profilem subskrybenta a istniejącymi danymi Webex. Być może istnieje już użytkownik mający ten adres e-mail. Sprawdź wiadomość w odpowiedzi.
- **Krok 2** Możesz także sprawdzić oryginalny protokół HTTP POST pod kątem podejrzanych wartości, które mogą spowodować niepowodzenie udostępniania.

Wiadomość POST zawiera strukturę subscriberProfile XML. Wewnątrz przydatne węzły do sprawdzenia to:

- bwuserid: Użyj tej opcji, aby znaleźć profil subskrybenta, jeśli chcesz go edytować w BroadWorks.
- grupa: jeśli szablon znajduje się w "trybie dostawcy usług", jest on pisany małymi literami i staje się nazwą organizacji klienta widoczną w Centrum partnerskim.
- $\bullet$  serviceProvider: jeśli szablon znajduje się w "trybie korporacyjnym", jest on pisany małymi literami i staje się nazwą organizacji Klienta widoczną w Centrum partnerów.
- podstawowyNumerTelefonu: Musi istnieć. Bez tego zaopatrzenie nie powiedzie się.
- email: Staje się identyfikatorem użytkownika w Webex. Musi być prawidłowy i unikalny dla Webex, w przeciwnym razie udostępnienie nie powiedzie się.
- **Uwaga** Zignoruj sekcję usługi : została utworzona przez AS i zaakceptowana, ale nie używana przez Webex.

# **Analizuj dzienniki XSP, aby rozwiązać problemy z logowaniem subskrybenta**

Ten przepływ opisuje tryb uwierzytelniania BroadWorks. Tryb uwierzytelniania możesz sprawdzić w szablonie BroadWorks w Centrum partnerów. Zobacz *Skonfiguruj szablony klientów* w [https://help.webex.com/en-us/z9gt5j/Webex-for-BroadWorks-](https://help.webex.com/en-us/z9gt5j/Webex-for-BroadWorks-Solution-Guide#id_137726)[Solution-Guide#id\\_137726.](https://help.webex.com/en-us/z9gt5j/Webex-for-BroadWorks-Solution-Guide#id_137726)

Poniższy diagram drabinkowy przedstawia interakcję między użytkownikiem, klientem, usługami Webex i systemem BroadWorks, gdy użytkownik przeprowadza uwierzytelnianie BroadWorks w aplikacji Webex. Ponadto połączenie między Webex a XSP jest zabezpieczone przez MTLS.

W poniższej dyskusji wyjaśniono, czego można się spodziewać podczas sprawdzania dzienników pod kątem pomyślnego logowania.

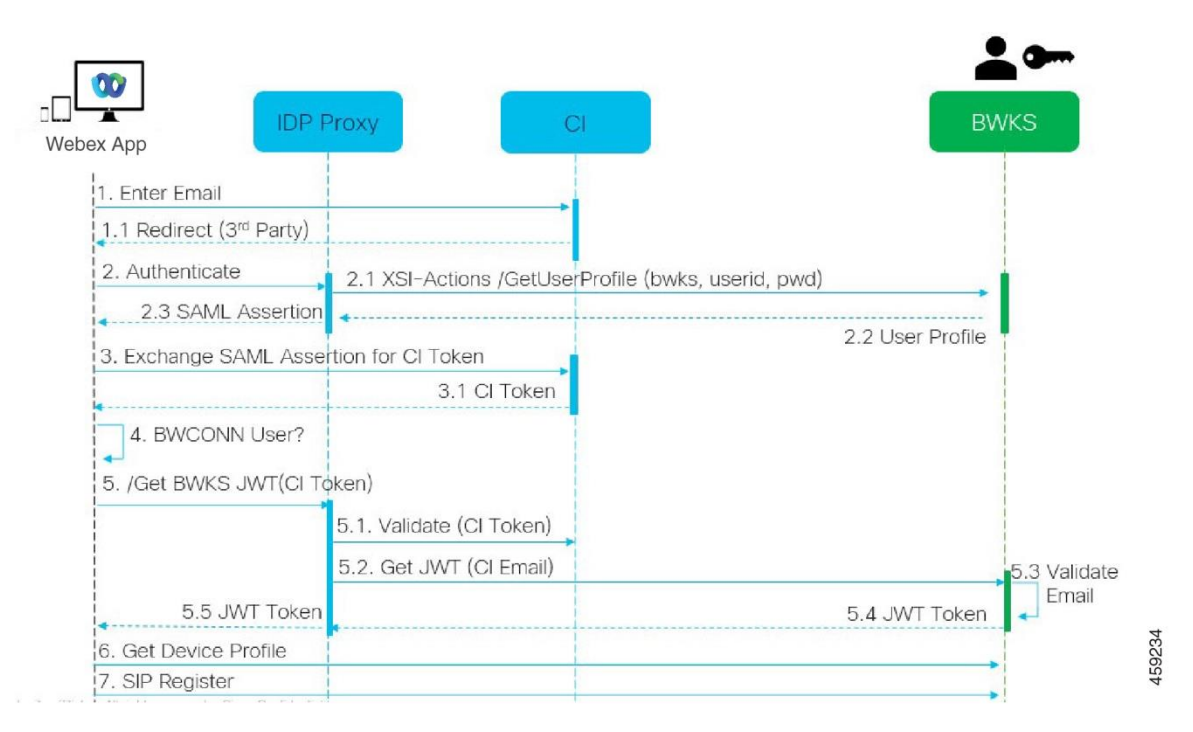

#### **Użytkownik wchodzi w interakcję z klientem, klient wchodzi w interakcję z usługami Webex:**

- Użytkownik podaje swój adres e-mail do aplikacji Webex (1 na schemacie).
- CI wie, że ma przekierować tego użytkownika, aby wprowadził hasło BroadWorks (przez UAP) (2 na diagramie).
- IDP Proxy przesyła żądanie uzyskania profilu do interfejsu Xsi na XSP.

#### **W dzienniku dostępu Tomcat:**

• Poszukaj żądania GET dla profilu subskrybenta, od Webex w kierunku interfejsu Xsi-Actions (2.1 na schemacie). Ma identyfikator użytkownika Webex. Np.

```
POBIERZ /com.broadsoft.xsi-
actions/v2.0/user/webexuserid@example.com/profile
```
#### **W dzienniku XsiActions:**

• Poszukaj żądania GET profilu od Webex (2.1 na diagramie). Ma identyfikator użytkownika Webex. Np.

```
POBIERZ /com.broadsoft.xsi-
actions/v2.0/user/webexuserid@example.com/profile
Nagłówki zawierają autoryzację: Basic i user-agent:
broadworksTeamsClient
```
• Następnie XSP przeprowadza uwierzytelnianie OCI-P Basic w stosunku do BroadWorks (AuthenticationVerifyRequest i AuthenticationVerifyResponse, jak każda inna aplikacja przeprowadzająca podstawowe uwierzytelnianie za pośrednictwem Xsi), a także UserGetRequest i ServiceProviderGetRequest w celu zebrania informacji o abonencie.

• Odpowiedź Xsi na Webex zawiera blok XML Profile zawierający (BroadWorks) userId i inne szczegóły ( 2.2 na schemacie).

#### **Interakcje klienta i usług Webex:**

- Serwer proxy IDP dopasowuje profil użytkownika otrzymany od BroadWorks i wystawia klientowi asercję SAML (schemat 2,3)
- Klient wymienia asercję SAML na token CI (3 na diagramie)
- Klient sprawdza, czy zalogowany użytkownik ma uprawnienie **broadworksconnector** (4 na diagramie). Uprawnienia użytkowników możesz sprawdzić w Help Desk)
- Klient używa tokena CI, aby zażądać tokenu sieciowego JSON (JWT) od serwera proxy IDP (5 na diagramie)
- Serwer proxy IDP sprawdza token CI w CI
- Serwer proxy IDP żąda JWT z usługi uwierzytelniania

#### **W dzienniku usługi uwierzytelniania:**

• Poszukaj żądania tokena od Webex (5.2 na diagramie), np.:

POBIERZ /authService/token

który ma http bw userid nagłówek i inne.

- XSP wykonuje OCI-P UserGetLoginInfoRequest, aby sprawdzić, czy podany identyfikator użytkownika odpowiada użytkownikowi BroadWorks (5.3 na diagramie). AuthService ustanowiło zaufanie do Webex dzięki połączeniu mTLS, więc może wystawić LLT.
- Poszukaj odpowiedzi  $(5,4$  na diagramie) od LongLivedTokenManager wygenerowano token, temat: bwksUserId@example.com, wystawca: BroadWorks…

oraz StatusCode=200 który możesz powiązać z pierwotnym żądaniem za pomocą nagłówka trackingid: CLIENT… .

#### **W dzienniku XsiActions:**

• Klient może teraz zaprezentować długotrwały token w interfejsie Xsi-Actions, aby uzyskać profil jego urządzenia (6 na diagramie). Np.:

```
GET /com.broadsoft.xsi-
actions/v2.0/user/bwksUserId%40example.com/profile/device
```
Z nagłówkami autoryzacja: Bearer *token* i user-agent: WebexTeams (*wariant* /*wersja*)

• Interfejs Xsi-Actions wysyła token do usługi authservice (skonfigurowanej tak, aby znajdowała się w interfejsie pętli zwrotnej), np.: 127.0.0.1:80 POST http://127.0.0.1:80/authService/token

które możesz powiązać z identyfikatorem śledzenia: KLIENT… nagłówkiem w GET oraz X-BROADSOFT-CORRELATION-ID: KLIENT… nagłówek w POST.

#### **W dzienniku usługi uwierzytelniania:**

- Otrzymanie wiadomości POST od Xsi (pętla zwrotna)
- A StatusCode=200 powrót do Xsi
- Oraz odpowiedź weryfikująca token, zawierająca " $\pm$ oken" blok JSON w treści.
- Skorelowane przy użyciu identyfikatora śledzenia: KLIENT…

#### **W dzienniku XsiActions:**

- Po otrzymaniu 200 OK od authservice, która zweryfikowała token klienta, aplikacja Xsi-Actions wysyła teraz żądanie OCI-P dla UserPrimaryAndSCADeviceGetListRequest
- Odbiera OCI-P UserPrimaryAndSCADeviceGetListResponse zawierający strukturę accessDeviceTable XML.
- Odpowiedź OCI-P jest kodowana jako odpowiedź Xsi dla klienta, zawierająca AccessDevices XML strukturę, która ma deviceTypes np. Business Communicator – PC oraz adresy URL, pod którymi klient może pobrać pliki konfiguracyjne urządzenia.

#### **Klient kontynuuje normalnie:**

- Wybiera wpis urządzenia i współpracuje z systemem DMS w celu uzyskania profilu urządzenia (6 na schemacie)
- Rejestruje się w BroadWorks poprzez SBC pobrane w konfiguracji z DMS (7 na schemacie)

# **Rozdział: Webex dla Cisco BroadWorks — rozwiązywanie określonych problemów**

Treść rozdziału

- Problemy z Centrum [Partnerów](https://www.cisco.com/c/en/us/td/docs/voice_ip_comm/cloudCollaboration/wx4bwks/Troubleshooting_Guide/wbxbw_b_troubleshooting-guide/wbxbw_b_Troubleshooting-Guide_chapter_011.html#id_138620)
- Problemy z [udostępnianiem](https://www.cisco.com/c/en/us/td/docs/voice_ip_comm/cloudCollaboration/wx4bwks/Troubleshooting_Guide/wbxbw_b_troubleshooting-guide/wbxbw_b_Troubleshooting-Guide_chapter_011.html#id_138621) użytkowników
- Problemy z [logowaniem](https://www.cisco.com/c/en/us/td/docs/voice_ip_comm/cloudCollaboration/wx4bwks/Troubleshooting_Guide/wbxbw_b_troubleshooting-guide/wbxbw_b_Troubleshooting-Guide_chapter_011.html#id_138622) użytkowników
- Wywoływanie problemów z [konfiguracją](https://www.cisco.com/c/en/us/td/docs/voice_ip_comm/cloudCollaboration/wx4bwks/Troubleshooting_Guide/wbxbw_b_troubleshooting-guide/wbxbw_b_Troubleshooting-Guide_chapter_011.html#id_138623) i rejestracją
- Ustawienia połączeń Problemy z widokiem [internetowym](https://www.cisco.com/c/en/us/td/docs/voice_ip_comm/cloudCollaboration/wx4bwks/Troubleshooting_Guide/wbxbw_b_troubleshooting-guide/wbxbw_b_Troubleshooting-Guide_chapter_011.html#Cisco_Concept.dita_ad3d0df5-f774-42af-b944-f47885dabe53)
- Problemy z roszczeniami [domenowymi](https://www.cisco.com/c/en/us/td/docs/voice_ip_comm/cloudCollaboration/wx4bwks/Troubleshooting_Guide/wbxbw_b_troubleshooting-guide/wbxbw_b_Troubleshooting-Guide_chapter_011.html#reference_9B77A5614A18DF6C65855EE90F9EB102)
- Kody błędów [użytkownika](https://www.cisco.com/c/en/us/td/docs/voice_ip_comm/cloudCollaboration/wx4bwks/Troubleshooting_Guide/wbxbw_b_troubleshooting-guide/wbxbw_b_Troubleshooting-Guide_chapter_011.html#reference_456593862BA95391397522CA82A8936B) końcowego
- Kody błędów [synchronizacji](https://www.cisco.com/c/en/us/td/docs/voice_ip_comm/cloudCollaboration/wx4bwks/Troubleshooting_Guide/wbxbw_b_troubleshooting-guide/wbxbw_b_Troubleshooting-Guide_chapter_011.html#reference_AA1E1791FF27CB2CE417AC945CE6E96B) katalogów

#### **Problemy z Centrum Partnerów**

#### **Administrator nie widzi organizacji klientów**

Jako administrator swojej organizacji partnerskiej w Webex powinieneś mieć *Pełny administrator* rola. Ta rola służy do zarządzania organizacją partnerską, w tym do przypisywania uprawnień administracyjnych sobie i innym. Aby zarządzać organizacjami klientów, musisz przyznać sobie (lub innym osobom) uprawnienia *Pełny administrator sprzedaży* rola lub *Administrator Sprzedaży* rola. Widzieć <https://help.webex.com/fs78p5> .

#### **Problemy z udostępnianiem użytkowników**

#### **Zintegrowane błędy IM&P dla konkretnych przedsiębiorstw/klientów**

Jeśli masz wiele przedsiębiorstw korzystających z różnych usług współpracy w chmurze, np. UC-One SaaS i Webex dla Cisco BroadWorks, być może zdecydowałeś się zmodyfikować adapter obsługi administracyjnej dla poszczególnych przedsiębiorstw. Aby sprawdzić, co jest skonfigurowane dla Integrated IM&P (domyślne dla przedsiębiorstw, chyba że istnieje bardziej szczegółowe ustawienie), uruchom **AS\_CLI/Interfejs/Wiadomości>** Dostawać. Aby zapoznać się z parametrami udostępniania konkretnego przedsiębiorstwa, otwórz przedsiębiorstwo i przejdź do **Usługi > Zintegrowane IM&P** .

Sprawdź, czy konfiguracja Integrated IM&P dla tego przedsiębiorstwa jest dokładnie zgodna z konfiguracją pokazaną w Szablonie Klienta w Centrum Partnerów. Poniższe ustawienia muszą być zgodne, w przeciwnym razie udostępnienie nie powiedzie się wszystkim użytkownikom w przedsiębiorstwie:

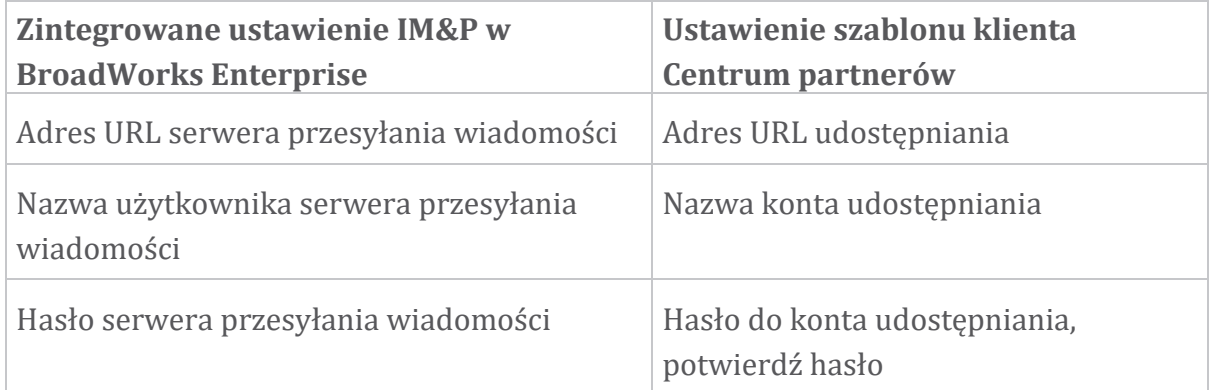

#### **Zintegrowane błędy IM&P dla określonych użytkowników**

Ma to zastosowanie, jeśli używasz aprowizacji przepływowej i zakłada, że aprowizacja działa dla niektórych/większości użytkowników (więc można wykluczyć problem z konfiguracją).

Jeśli widzisz błędy Integrated IM&P w BroadWorks, na przykład "[Błąd 18215] Błąd udostępniania z serwerem Messaging" i "[Błąd 18211] Błąd komunikacji z serwerem Messaging", powinieneś zbadać następujące potencjalne przyczyny:

- Adres e-mail użytkownika może już istnieć CI. Wyszukaj użytkownika w Help Desk, aby sprawdzić, czy jego adres e-mail już się tam nie znajduje. Nie musi to być jednoznaczne, ponieważ użytkownik może istnieć w organizacji, której dane nie mogą być przeglądane w Help Desk.
- Użytkownik samodzielnie zarejestrował się w Webex, przed przypisaniem mu usługi Zintegrowanej IM&P. W takim przypadku jedną z opcji jest usunięcie przez użytkownika bezpłatnego konta, aby mógł stać się częścią obsługiwanej Organizacji Klienta. Instrukcje znajdują się pod adresem [https://help.webex.com/5m4i4y.](https://help.webex.com/5m4i4y)
- Użytkownik nie ma przypisanego podstawowego numeru telefonu do swojego profilu (wszyscy Webex dla abonentów Cisco BroadWorks muszą mieć podstawowy DID). Zobacz temat dotyczący analizy PSLog z AS.

#### **Błędy udostępniania użytkowników w odpowiedzi z mostu udostępniania**

Jeśli użytkownicy nie pojawiają się w Control Hub, w ciągu kilku minut od przypisania Integrated IM&P, spójrz na kody odpowiedzi z usługi mostu udostępniania. Uruchom PSLog, aby sprawdzić kody odpowiedzi HTTP.

#### **200 OK**

Odpowiedź 200 OK *nie oznacza, że użytkownik został pomyślnie zaopatrzony*. Oznacza to, że usługa udostępniania otrzymała żądanie i pomyślnie przesłała odpowiednie żądanie utworzenia użytkownika do usług wyższego szczebla.

Transakcja udostępniania jest z założenia asynchroniczna. Usługa odpowiada 200 OK, ponieważ proces tworzenia użytkownika może zająć kilka minut, a ze względu na wydajność nie chcemy otrzymywać wielu próśb o utworzenie tego samego użytkownika.

Jeśli jednak użytkownik ostatecznie nie pojawi się w Organizacji Klienta po odpowiedzi 200 OK, może to oznaczać, że utworzenie użytkownika nie powiodło się w usługach Webex poprzedzających usługę udostępniania.

#### **Musisz eskalować błąd udostępniania, który ma odpowiedź 200 OK**. **400 Nieprawidłowe żądanie**

Sprawdź odpowiedź HTTP, która powinna zawierać więcej szczegółów na temat potencjalnych problemów, które mogą spowodować tę odpowiedź z usługi udostępniania. Kilka przykładów węzła <message> :

• "Nie można ufać poczcie e-mail BroadWorks w przypadku starszej obsługi administracyjnej API."

Adres e-mail powiązany z nieudanym żądaniem udostępnienia użytkownika jest nieprawidłowy lub został błędnie wpisany, ale w szablonie potwierdzono, że adresom e-mail można ufać. Sprawdź profile użytkowników w BroadWorks, w szczególności identyfikator e-mail.

• "Nie znaleziono organizacji klienta w bazie danych, a także nie włączono flagi tworzenia nowej organizacji."

To nieudane żądanie udostępnienia powinno powodować utworzenie nowej organizacji klienta w Webex, ale Twój szablon jest skonfigurowany tak, aby uniemożliwiać utworzenie nowych organizacji klientów. Jeśli chcesz zezwolić nowym organizacjom na domenę e-mail, która nie pasuje do istniejących klientów w Webex, możesz ponownie skonfigurować szablon w Centrum partnerów i ponownie przetestować żądanie udostępnienia. Jeśli jednak nie spodziewasz się, że dla tego użytkownika zostanie utworzona nowa organizacja, być może adres e-mail został błędnie wpisany (szczególnie część dotycząca domeny). Sprawdź identyfikator e-mail użytkownika w BroadWorks.

#### **403 Zabronione**

Żądanie udostępnienia nie ma szans powodzenia. W tym przypadku będziesz musiał sprawdzić żądanie i odpowiedź. Na przykład, jeśli widzisz adres IP jako cel żądania udostępnienia – zamiast odpowiedniego adresu URL mostka udostępniania dla Twojej organizacji (zobacz tematy dotyczące konfiguracji zapory ogniowej w Przewodniku po rozwiązaniach) – może to oznaczać, że w serwerze aplikacji brakuje wymaganego łatka (ap373197).

Sprawdź, czy na serwerze aplikacji zastosowano wszystkie wymagane poprawki i czy ukończono odpowiednią konfigurację w celu pomyślnego zapewnienia przepływu.

#### **409 Konflikt**

Żądanie udostępnienia nie może być kontynuowane, ponieważ w Webex istnieje użytkownik pasujący do adresu e-mail podanego w żądaniu.

#### **Użytkownik jest już w CI**

Pobierz adres e-mail subskrybenta z żądania HTTP POST i wyszukaj go w dziale pomocy technicznej.

Możesz nie widzieć użytkownika, jeśli nie masz pozwolenia, ale możesz również zobaczyć, że użytkownik należy do "bezpłatnej" organizacji, np. "Konsument".

Możesz poprosić tego użytkownika o usunięcie jego bezpłatnego konta lub możesz użyć innego adresu e-mail, aby je udostępnić. Zobacz [https://help.webex.com/ndta402.](https://help.webex.com/ndta402) **Problemy z logowaniem użytkowników**

## **Portal aktywacji użytkownika nie ładuje się**

Normalny Webex w Cisco BroadWorks proces logowania obejmuje portal aktywacji użytkowników, w którym użytkownicy wprowadzają swoje hasła. Czasami portal nie ładuje się po podaniu przez użytkownika adresu e-mail na ekranie logowania aplikacji Webex.

Ten problem może być spowodowany po stronie klienta lub po stronie usługi. Po stronie klienta jest to zwykle spowodowane tym, że natywna przeglądarka klienta jest w jakiś sposób niezgodna z usługą.

#### **Pojedyncze logowanie nie powiodło się**

- W BroadWorks sprawdź, czy użytkownikowi przypisano typy urządzeń dla aplikacji Webex (patrz **sekcja Profile urządzeń** w Przygotuj [środowisko](https://help.webex.com/z9gt5j/Webex-for-BroadWorks-Solution-Guide#Prepare-Your-Environment) sekcja Przewodnika po rozwiązaniach).
- Sprawdź, czy użytkownik używa prawidłowego hasła. Jeśli szablon użyty do udostępnienia organizacji klienta użytkownika (w Centrum partnerów) jest skonfigurowany do uwierzytelniania BroadWorks, użytkownik powinien wprowadzić swoje hasło "Dostęp do Internetu" BroadWorks. Użytkownik może także potrzebować wprowadzić swój identyfikator użytkownika BroadWorks, jeśli jego adres e-mail nie jest skonfigurowany jako alternatywny identyfikator użytkownika.

Upewnij się, że użytkownik poprawnie wprowadził wielkie i małe litery.

# **Wywoływanie problemów z konfiguracją i rejestracją**

Po zainicjowaniu obsługi administracyjnej użytkownika w Webex i pomyślnym zalogowaniu się do aplikacji Webex aplikacja rejestruje się w BroadWorks. Poniżej przedstawiono oczekiwaną sekwencję rejestracji i wynikające z niej oznaki prawidłowej rejestracji (jak widać z aplikacji Webex):

#### **Oczekiwana sekwencja rejestracji**

- 1. Klient wywołuje XSI, aby uzyskać token zarządzania urządzeniem i adres URL do DMS
- 2. Klient żąda profilu swojego urządzenia od DMS, przedstawiając token z kroku 1
- 3. Klient odczytuje profil urządzenia i pobiera dane uwierzytelniające SIP, adresy i porty
- 4. Klient wysyła REJESTR SIP do SBC korzystając z informacji z kroku 3
- 5. SBC wysyła REJESTR SIP do AS (SBC może przeprowadzić wyszukiwanie w NS w celu zlokalizowania AS, jeśli SBC nie zna jeszcze użytkownika SIP).

#### **Oczekiwane oznaki pomyślnej rejestracji klienta**

Ikona opcji połączeń pojawi się w interfejsie Webex.

Na karcie usług telefonicznych aplikacji Webex (np. **Ustawienia** > **Usługi telefoniczne** w systemie Windows **Preferencje** > **Usługi telefoniczne** na komputerze Mac), komunikat "SSO Sesja: Jesteś zalogowany" oznacza, że aplikacja została zarejestrowana pomyślnie (w tym przypadku do BroadWorks). **Klient nie ma ikony połączenia**

W większości przypadków oznacza to, że użytkownik nie ma odpowiedniej licencji/uprawnień.

# **Klient wyświetla kartę Usługi telefoniczne, ale nie ma sesji SSO**

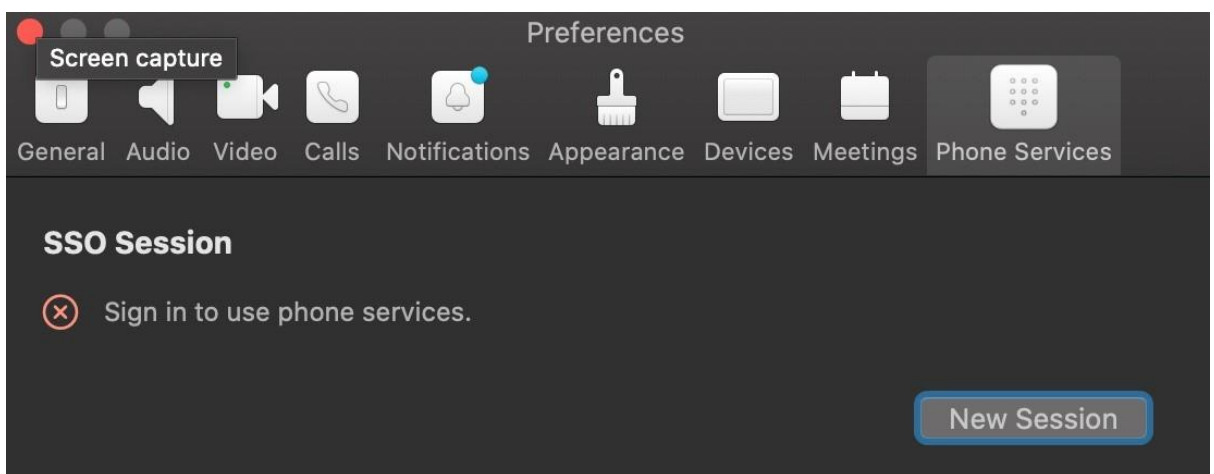

To jest nieudana rejestracja. Istnieje wiele powodów, dla których klient aplikacji Webex nie mógł zarejestrować się w BroadWorks:

# **Testowanie wielu usług telefonicznych z tymi samymi klientami**

Ten znany problem może być spowodowany przełączaniem się klienta między różnymi zapleczami wywołującymi. Najbardziej prawdopodobne jest to podczas wersji próbnych różnych usług połączeń oferowanych za pośrednictwem (tych samych) klientów aplikacji Webex. Aby rozwiązać ten problem, możesz zresetować bazę danych klienta (link).

# **Błędna konfiguracja usługi uwierzytelniania**

Sprawdź, czy dostawcy XSP obsługujący usługę uwierzytelniania odpowiadają Przewodnikowi po rozwiązaniach (patrz [Konfigurowanie](https://help.webex.com/en-us/z9gt5j/Webex-for-BroadWorks-Solution-Guide#id_137362) usług na Twoim Webex dla Cisco [BroadWorks](https://help.webex.com/en-us/z9gt5j/Webex-for-BroadWorks-Solution-Guide#id_137362) XSP). Konkretnie:

- Klucze RSA (generowane na jednym XSP) są kopiowane na wszystkie XSP
- Adres URL usługi uwierzytelniania został dostarczony do kontenera internetowego na wszystkich XSP i poprawnie wpisany w klastrze w Centrum partnerów
- Uwierzytelnianie zewnętrzne za pomocą certyfikatów jest skonfigurowane:
- XSP\_CLI/System/CommunicationUtility/DefaultSettings/ExternalAuthentic ation/CertificateAuthentication>get
- •
- zezwolenieUserApp = fałsz

zezwolenieKlientAplikacja = prawda

• Korzystając z MTLS, musisz przesłać certyfikat klienta Webex do XSP (certyfikat możesz uzyskać z Centrum partnerów na stronie Ustawienia BroadWorks)

#### **Błędna konfiguracja tagów BroadWorks**

Sprawdź, czy skonfigurowałeś wymagane tagi BroadWorks dla aplikacji Webex. Informacje na temat znaczników konfiguracyjnych można znaleźć w [Webex](https://www.cisco.com/c/dam/en/us/td/docs/voice_ip_comm/cloudCollaboration/wx4bwks/ConfigGuide/WebexForBroadWorksConfigGuide.pdf) w [Przewodniku](https://www.cisco.com/c/dam/en/us/td/docs/voice_ip_comm/cloudCollaboration/wx4bwks/ConfigGuide/WebexForBroadWorksConfigGuide.pdf) konfiguracji Cisco BroadWorks . Upewnij się, że nie ma konfliktów ani nieprawidłowych wartości.

W szczególności tag **%SBC\_ADDRESS\_WXT%** powinien oznaczać SBC w stosunku do Twojego rejestratora SIP dla klientów aplikacji Webex.

#### **Klient stacjonarny rozłącza usługi telefoniczne po pomyślnym połączeniu SSO**

Ten problem może być spowodowany tym, że ten sam użytkownik loguje się do wielu klientów na platformie tego samego typu. Na przykład, jeśli użytkownik pomyślnie zaloguje się do aplikacji Webex w systemie Windows, a następnie zaloguje się do aplikacji webex na innym komputerze z systemem Windows, na jednym z komputerów będzie aktywna tylko sesja SSO. Takie było założenie.

Jeśli koniecznie musisz obejść ten problem, możesz skonfigurować BroadWorks tak, aby miał wiele instancji tego samego typu urządzenia, ale muszą one mieć unikalne adresy SIP. Ta konfiguracja wykracza poza zakres Webex dla Cisco BroadWorks. **Urządzenie stacjonarne nie zostało udostępnione użytkownikowi**

```
Podpis ten jest widoczny w dzienniku klienta (\bwc\):
<Błąd>[0x70000476b000] BroadWorksConfigDownloader.cpp:106
onAccessDeviceListSucceeded:BWC:SCF: ConfigDownload — nie znaleziono
profilu urządzenia "Business Communicator - PC".
```
# **Ustawienia połączeń Problemy z widokiem internetowym**

# **Przycisk/link Self Care nie wyświetla się w aplikacji Webex**

Innym objawem tego problemu jest to, że przycisk/link jest wyświetlany, ale kliknięcie go powoduje otwarcie zewnętrznej przeglądarki.

- Sprawdź, czy wdrożono wymagany szablon konfiguracji klienta i czy tagi CSW są prawidłowo ustawione. (Zobacz sekcję *Podgląd ustawień połączeń w Internecie* w Webex w Przewodniku po [rozwiązaniach](https://help.webex.com/z9gt5j/) Cisco BroadWorks).
- Sprawdź, czy aplikacja Webex jest zarejestrowana do wykonywania połączeń w BroadWorks.
- Sprawdź, czy aplikacja Webex to najnowsza wersja obsługująca CSWV.

# **Pusta strona lub błąd po kliknięciu przycisku/łącza Self Care**

Ogólnie rzecz biorąc, to zachowanie w aplikacji Webex wskazuje na problem z konfiguracją lub wdrożeniem aplikacji CSWV na BroadWorks XSP.

Zbierz szczegółowe informacje na potrzeby dalszego badania, w tym dzienniki CSWV, dzienniki dostępu, repozytorium config-wxt.xml i plik szablonu, a następnie zgłoś sprawę.

# **Problemy z roszczeniami domenowymi**

Błędy podczas rejestracji użytkownika mogą wystąpić w wyniku błędów popełnionych podczas zgłaszania domen. Zanim zarezerwujesz jakąkolwiek domenę, upewnij się, że rozumiesz następujące kwestie:

- Dostawcy usług nie powinni zawłaszczać sobie domen organizacji klientów, którymi zarządzają. Powinni zajmować tylko domeny tych użytkowników, którzy należą do wewnętrznej organizacji Usługodawcy. Zastrzeżenie domeny użytkowników w oddzielnej organizacji (nawet takiej, którą zarządza Usługodawca) może skutkować błędami w rejestracji użytkowników w organizacji klienta, ponieważ żądania uwierzytelnienia użytkownika są kierowane przez Usługodawcę, a nie organizację klienta.
- Jeśli dwie organizacje klientów (Firma A i Firma B) korzystają z tej samej domeny, a Firma A zarezerwowała domenę, rejestracja użytkowników Firmy B może zakończyć się niepowodzeniem ze względu na fakt, że żądania uwierzytelnienia użytkowników są kierowane przez organizację, która zarezerwowała domenę (Firma A).

Jeśli przez pomyłkę zgłosisz domenę i chcesz ją wycofać, zapoznaj się z artykułem Zarządzaj swoimi [domenami](https://help.webex.com/en-us/cd6d84/Manage-Your-Domains#Cisco_Task.dita_64255ea0-309f-41cf-94bf-ec94db1b0328) Webex.

# **Kody błędów użytkownika końcowego**

W poniższej tabeli przedstawiono kody błędów użytkownika końcowego, które mogą zostać wyświetlone w portalu aktywacji użytkowników klienta.

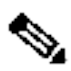

**Uwaga**

Nie jest to pełna lista kodów błędów. Tabela zawiera tylko istniejące kody błędów, w przypadku których aplikacja Webex nie zapewnia obecnie użytkownikowi jasnych wskazówek.

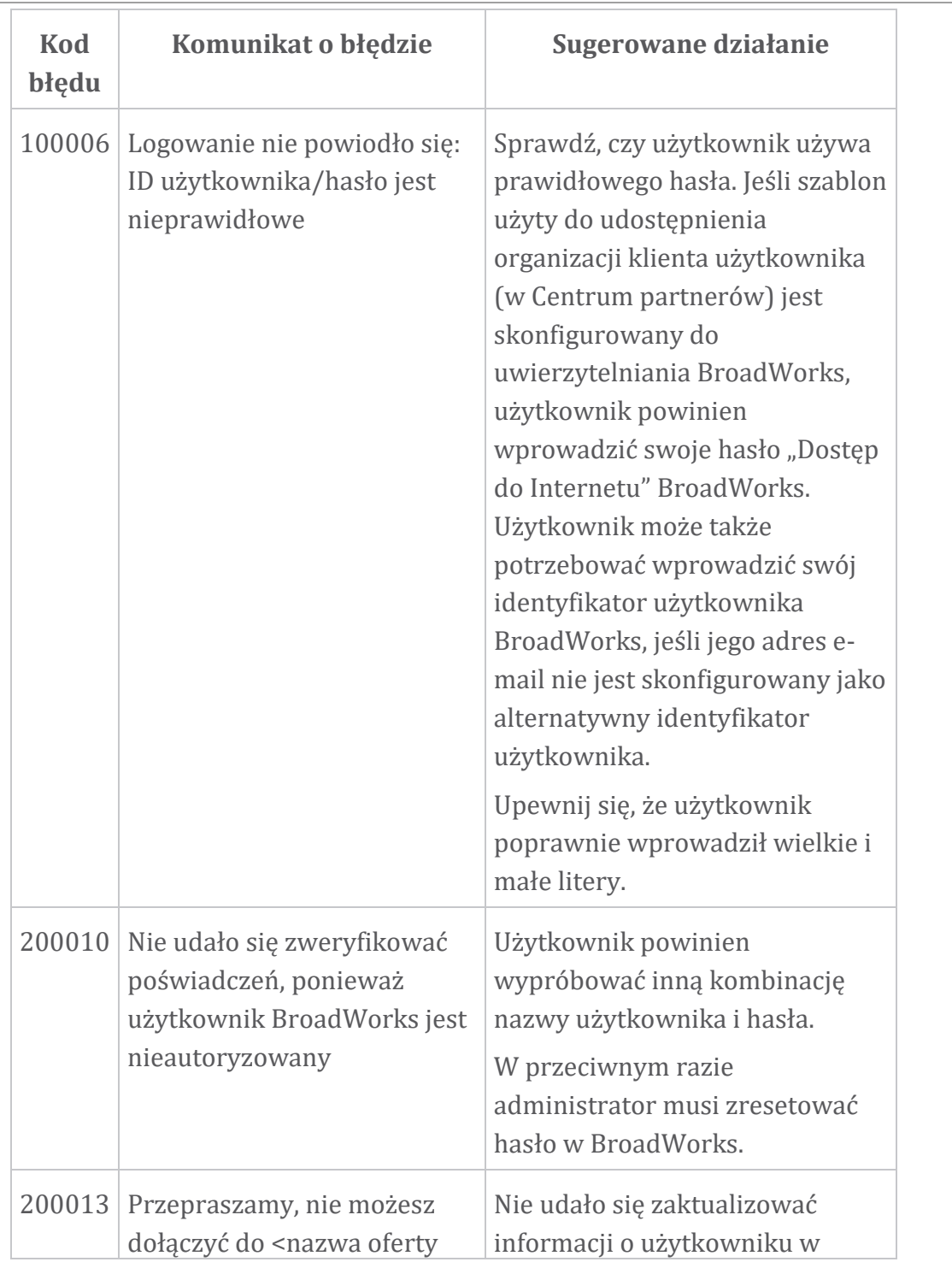

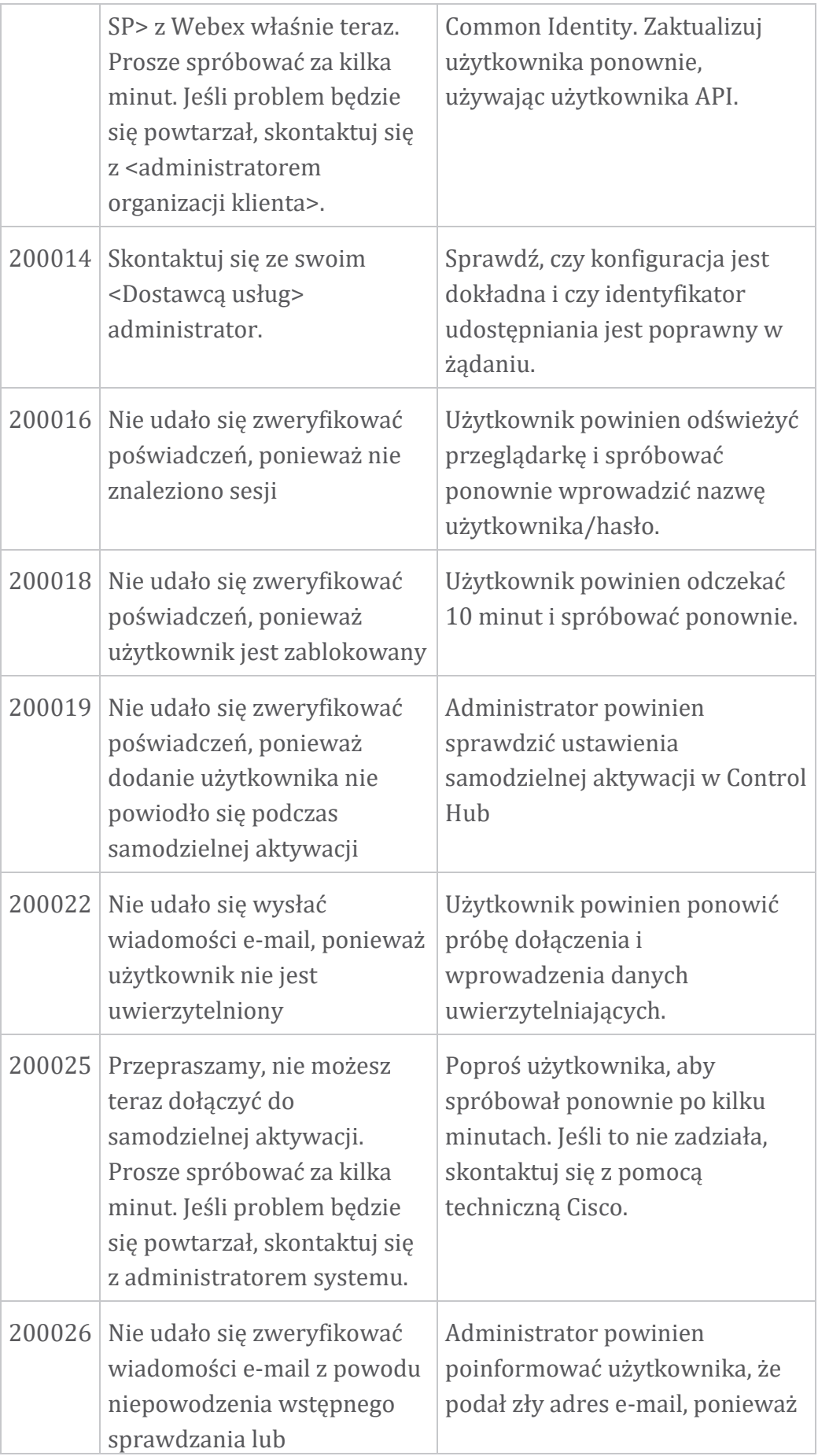

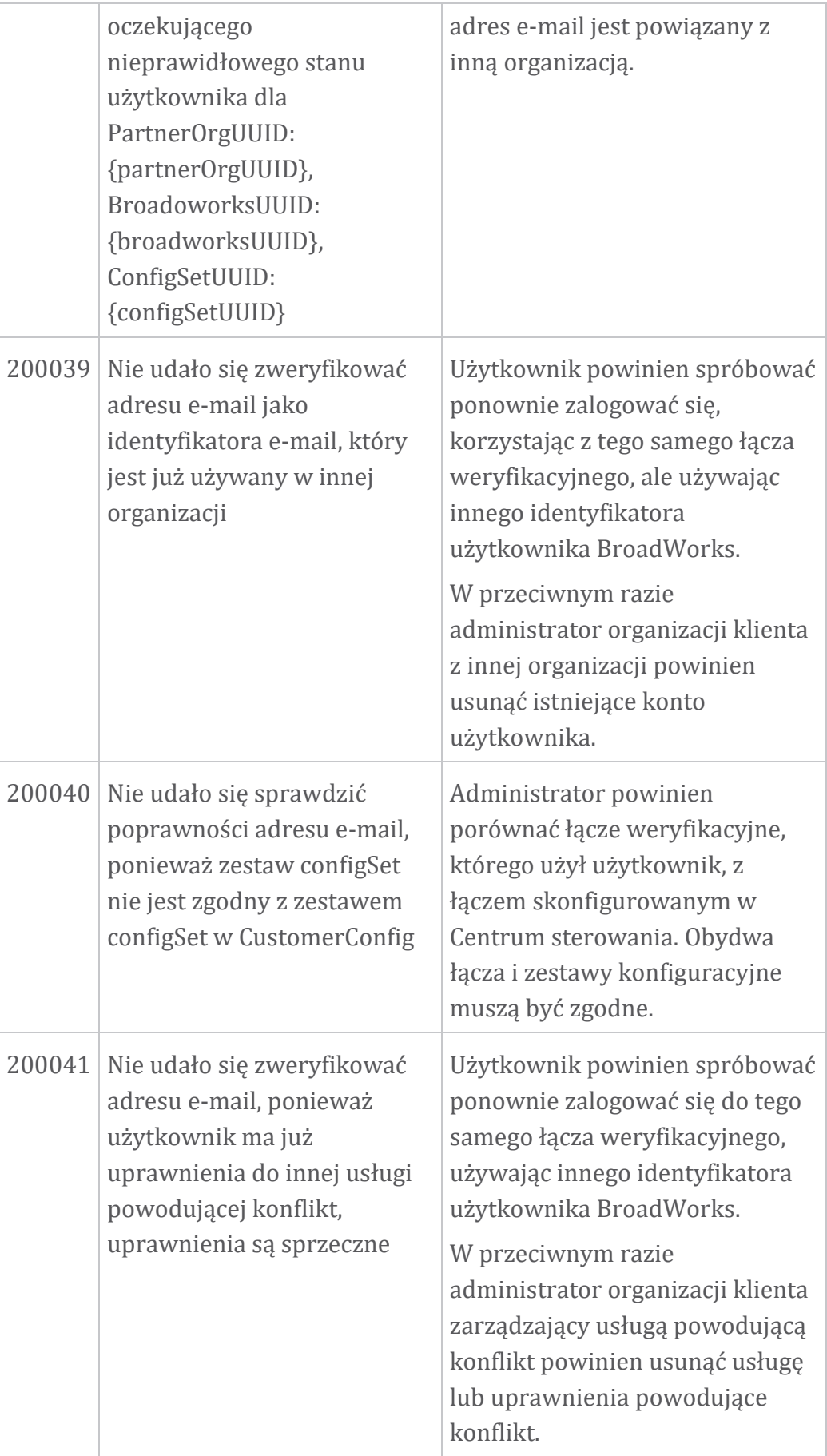

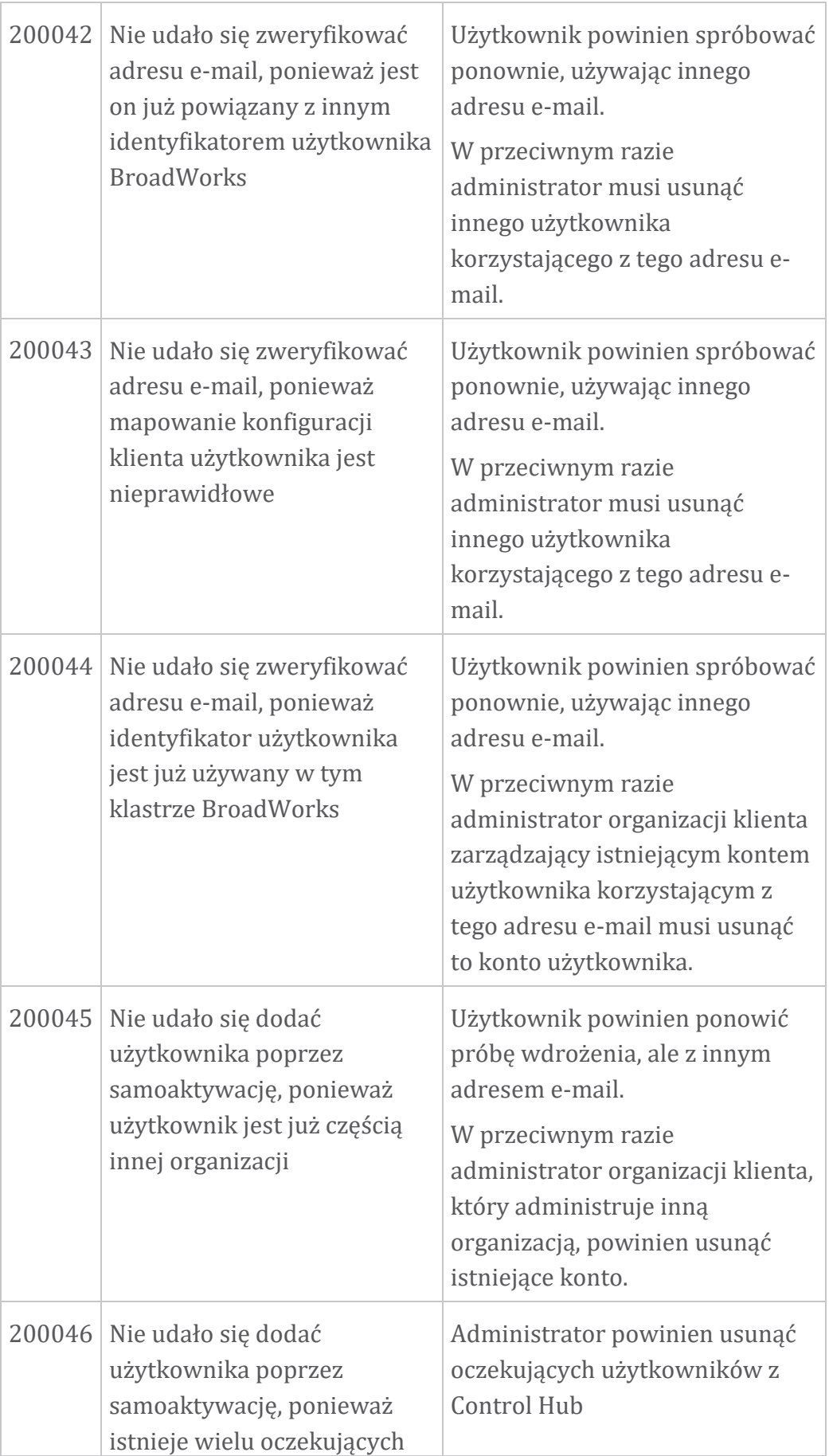

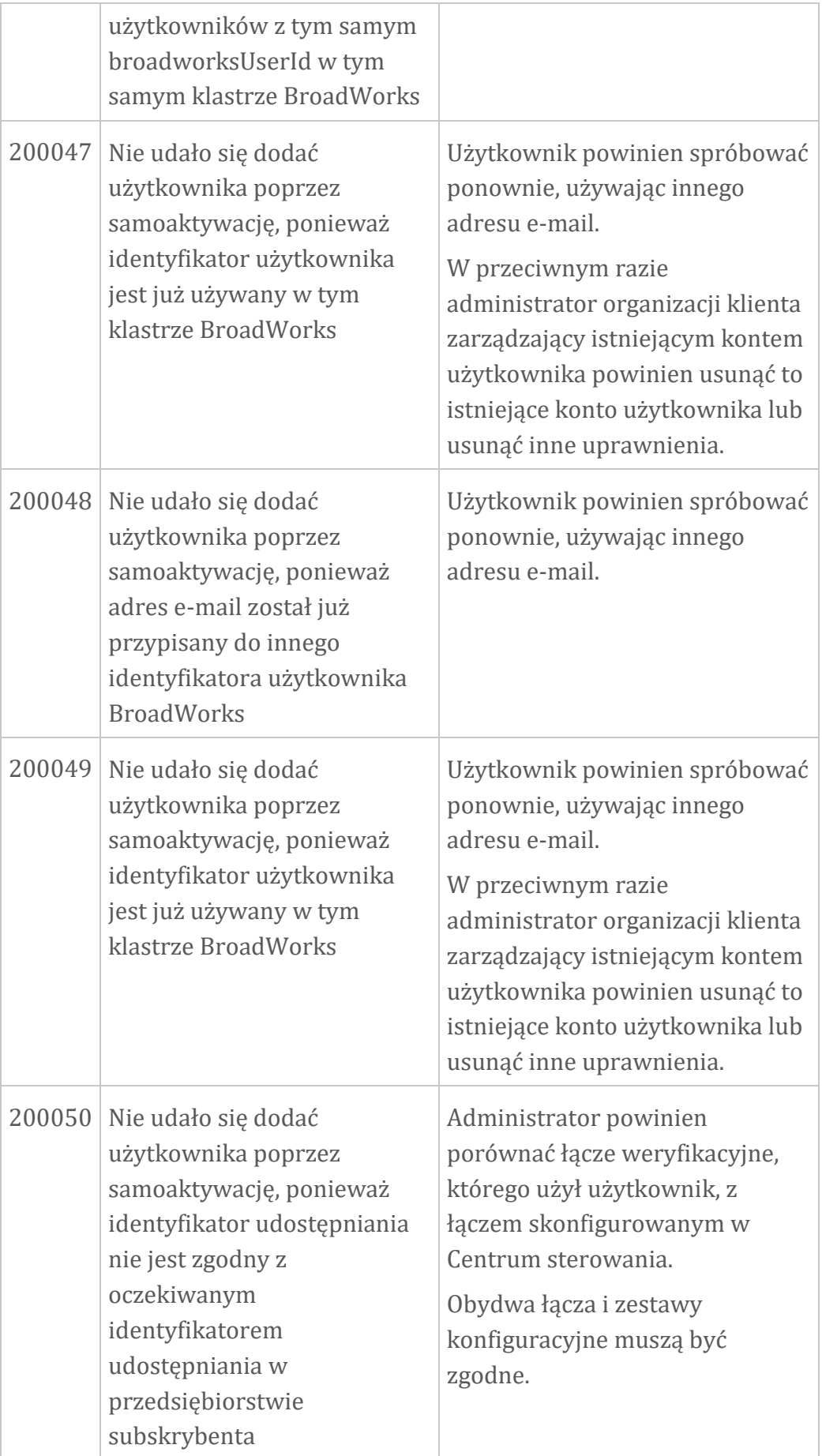

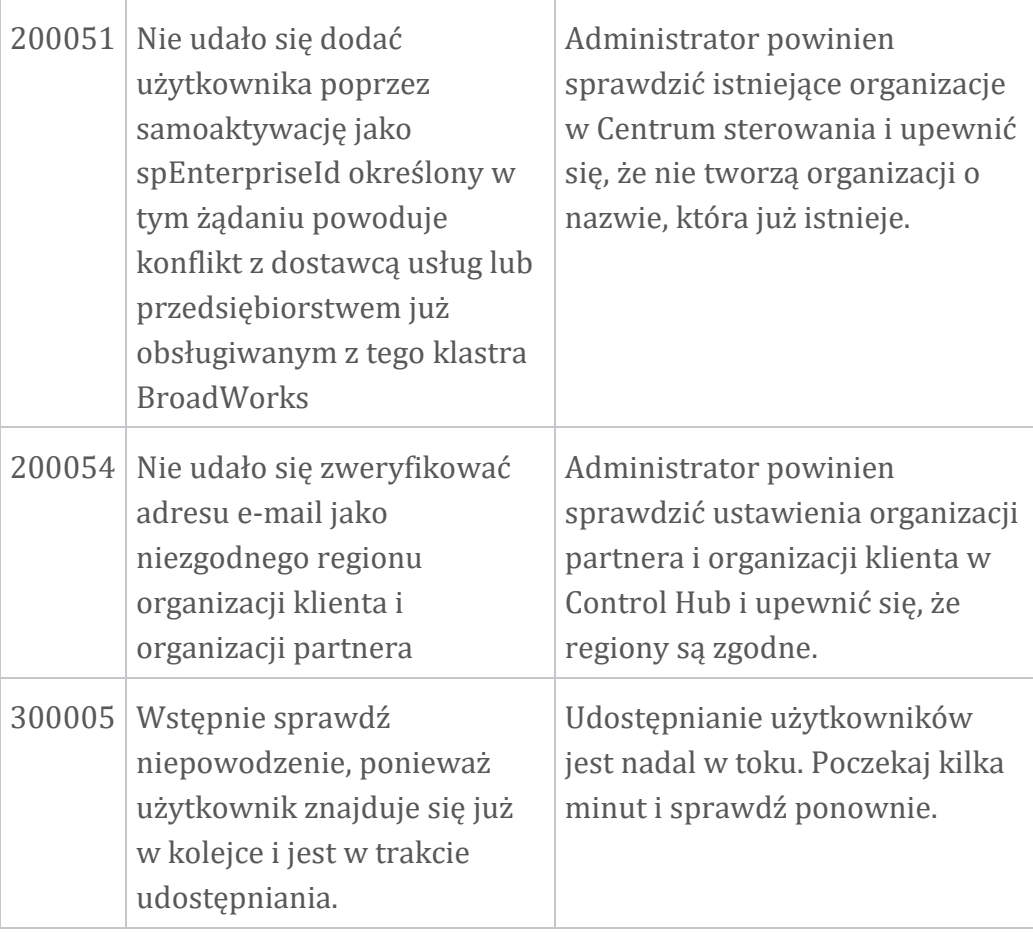

#### **Tabela 1. Kody błędów użytkownika końcowego Kody błędów synchronizacji katalogów**

Poniższe kody błędów dotyczą synchronizacji katalogów.

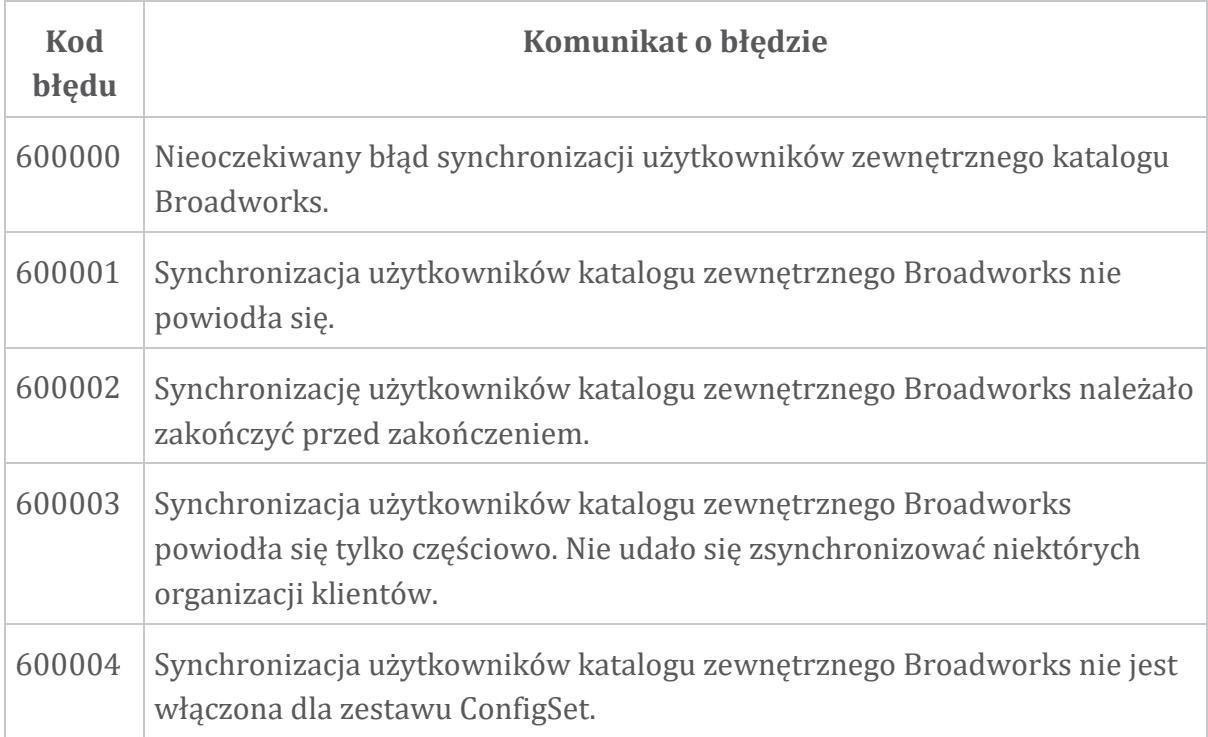

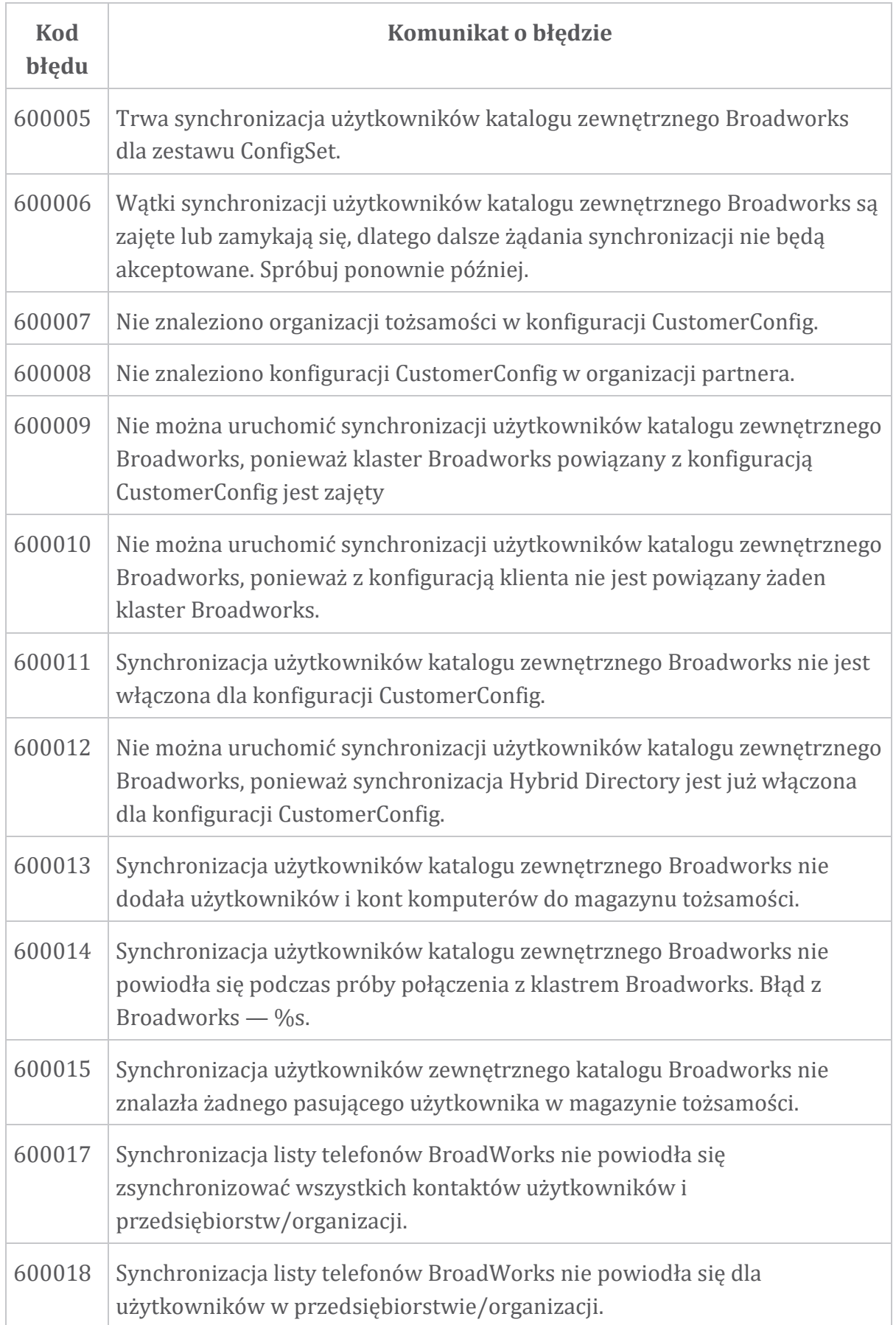

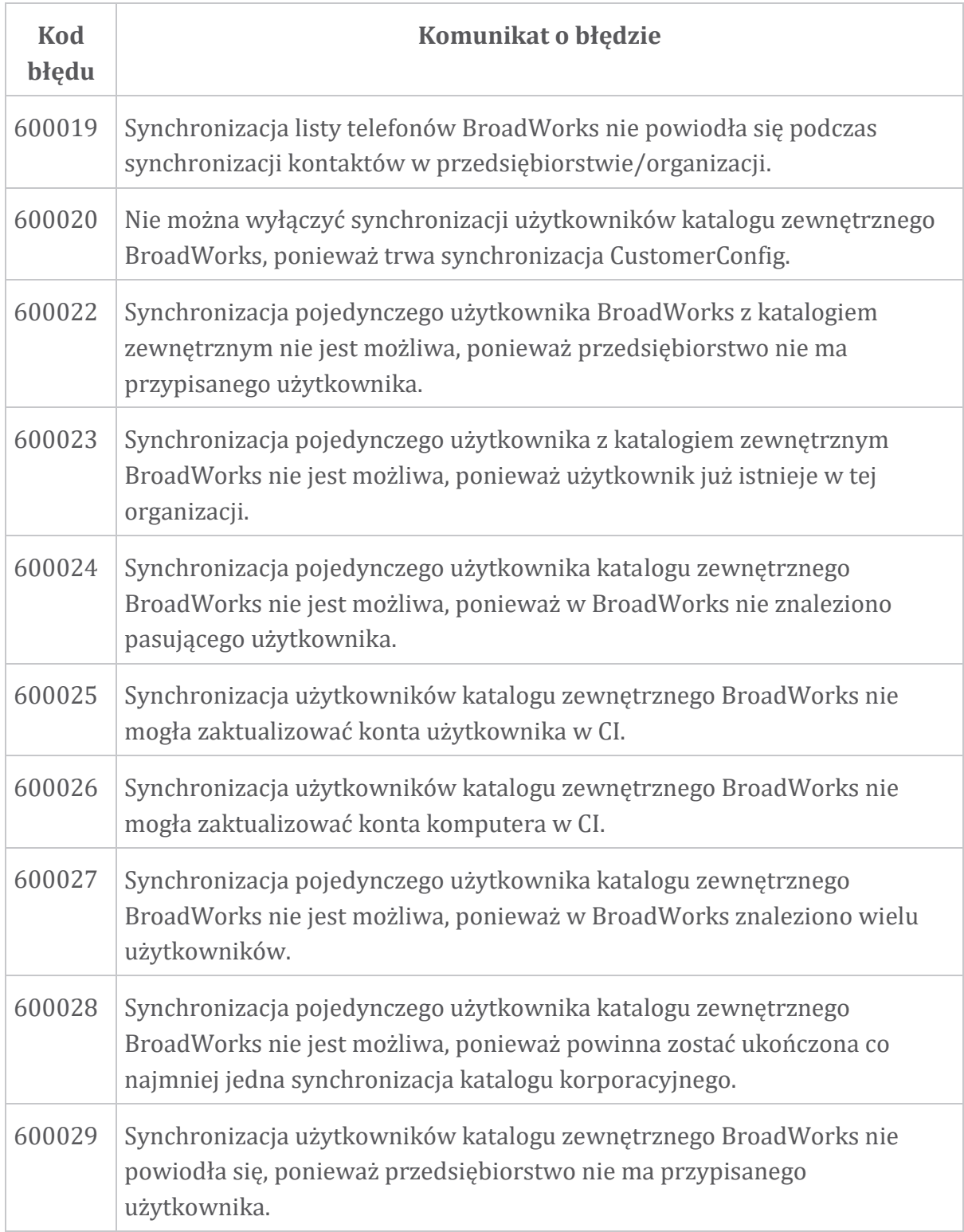